# Chapter 2 PIC

Architecture & Assembly Language Programming

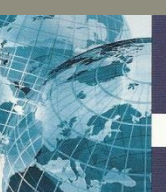

**Pearson International Edition** 

### PIC Microcontroller and Embedded Systems **Using Assembly and** C for PIC13

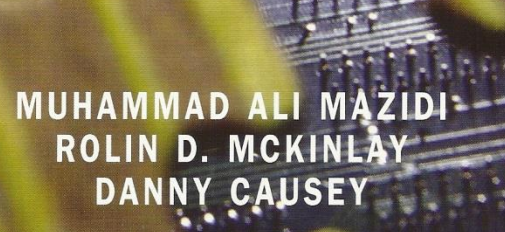

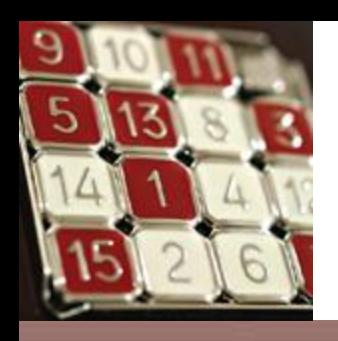

### The WREG Register

- WREG  $-$  working register
- The vast majority of PIC register are 8-bit register.

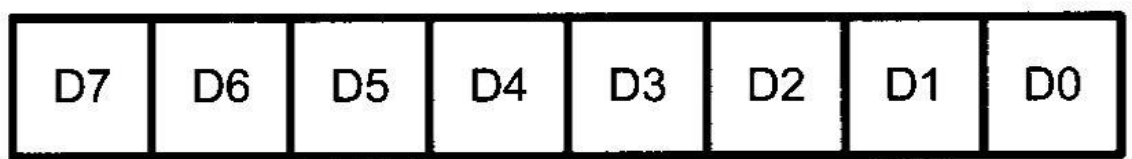

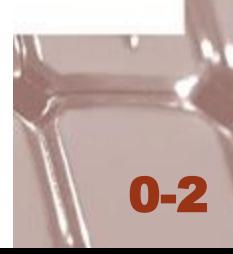

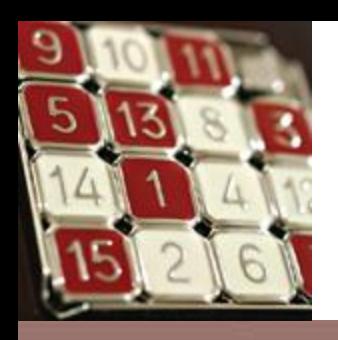

### WOVLW Instruction

- Move an 8-bit literal value into WREG register. MOVLW K
- The L stands for literal, which means, literally a number must be used; similar to the immediate value in other microprocessors.

0-3

MOVLW 87H

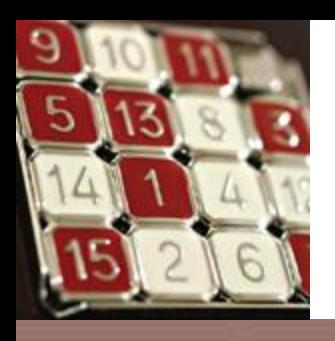

### ADDLW Instruction

0-4

ADDLW K

• ADD a literal value to WREG.

MOVLW 25H ADDLW 34H  $;WREG = 59H$ 

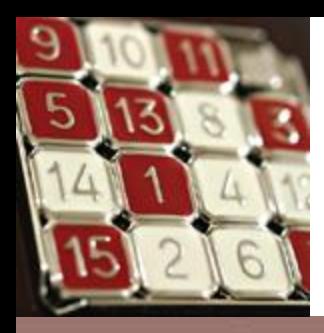

### Figure 2-1. PIC WREG and ALU Using Literal Value

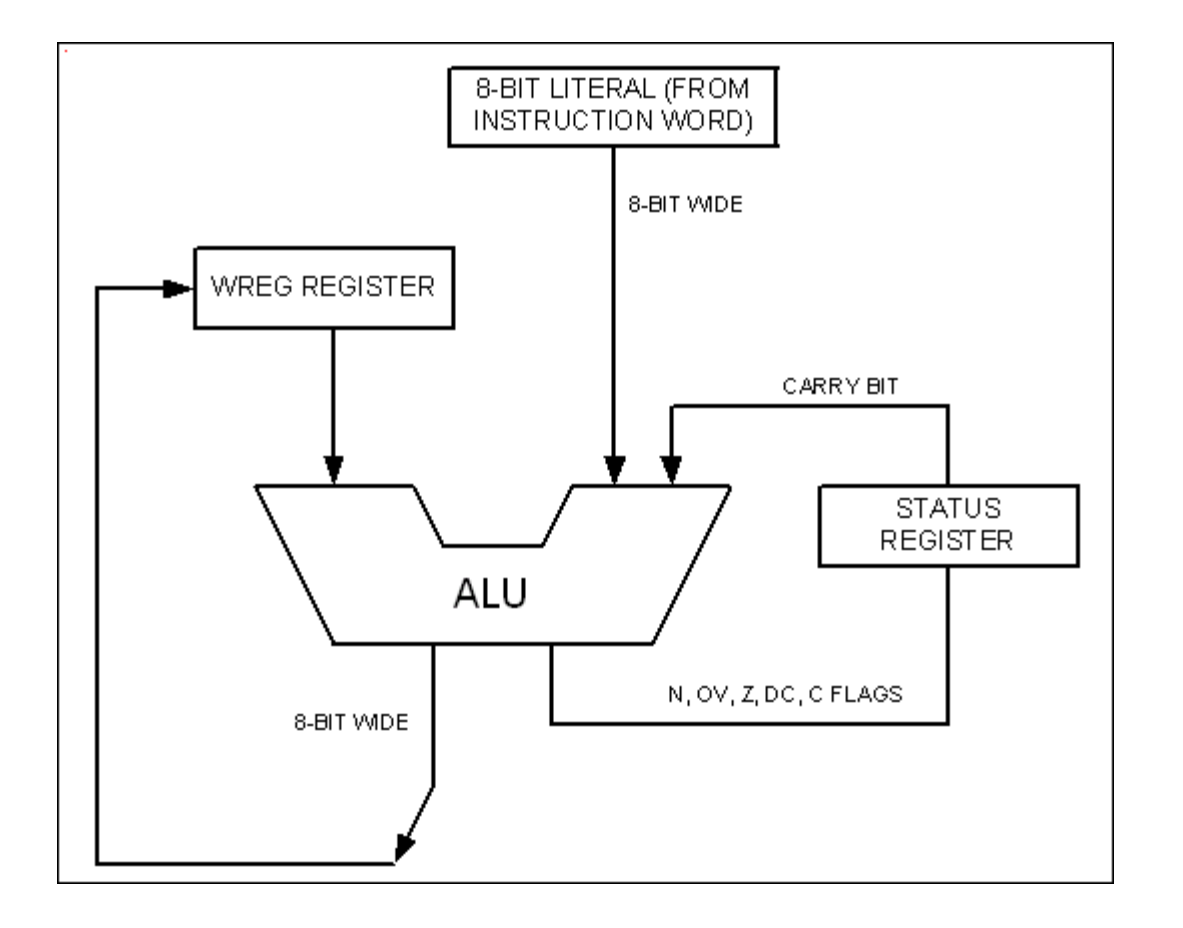

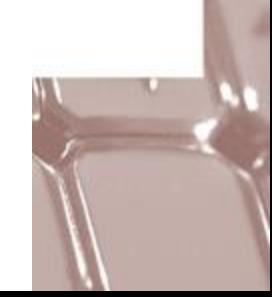

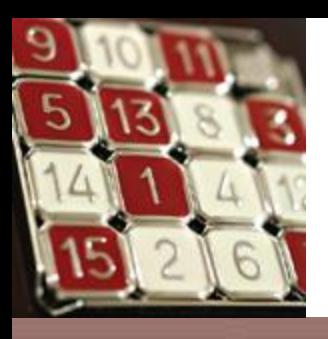

## MOVLW 12H ADDLW 16H ADDLW 11H ADDLW 43H

MOVLW 7F2H MOVLW 60A5H

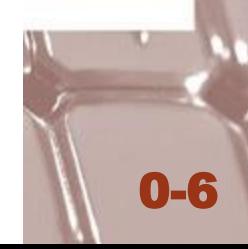

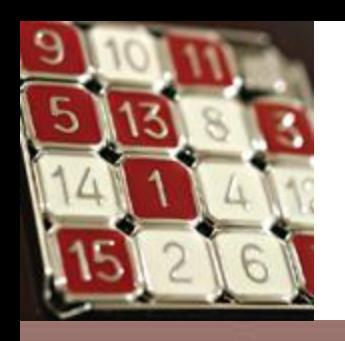

## The PIC File Register

- Data memory space vs. Program memory space
- The data memory is also called the file register.
- The file register data RAM has a byte-size width, just like WREG.
- (a) Special Function Register (SFR) (b) General-Purpose Register (GPR) or General-Purpose RAM (GP RAM)

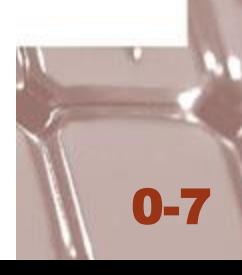

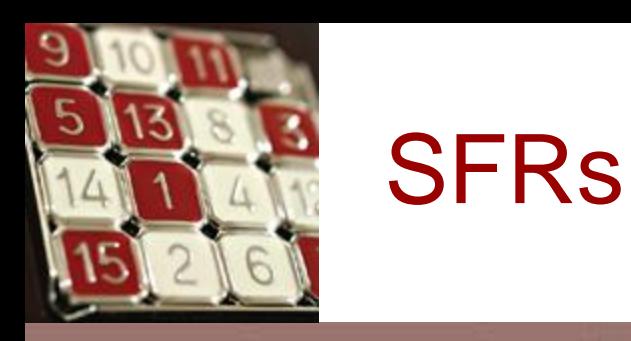

- dedicated to specific functions such as ALU status, timers, serial communication, I/O ports, ADC, and so on.
- The more timers we have in a PIC chip, the more SFR registers we will have.

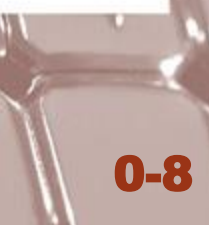

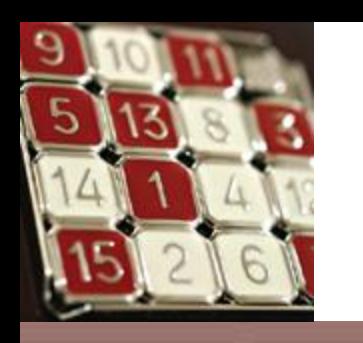

### GPRs

- A group of RAM locations in the file register that are used for data storage and scratch pad.
- The space that is not allocated to SFRs typically is used for general-purpose registers.
- GP RAM vs. EEPROM in PIC chips
- GPRs are used by the CPU for internal data storage.
- EEPROMs are considered as an add-on memory.

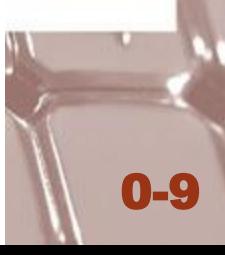

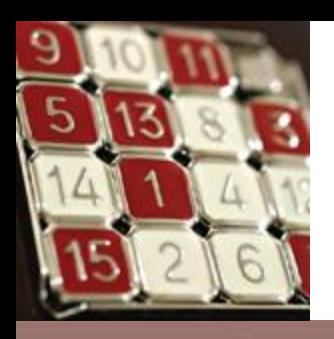

### File register size for PIC chips

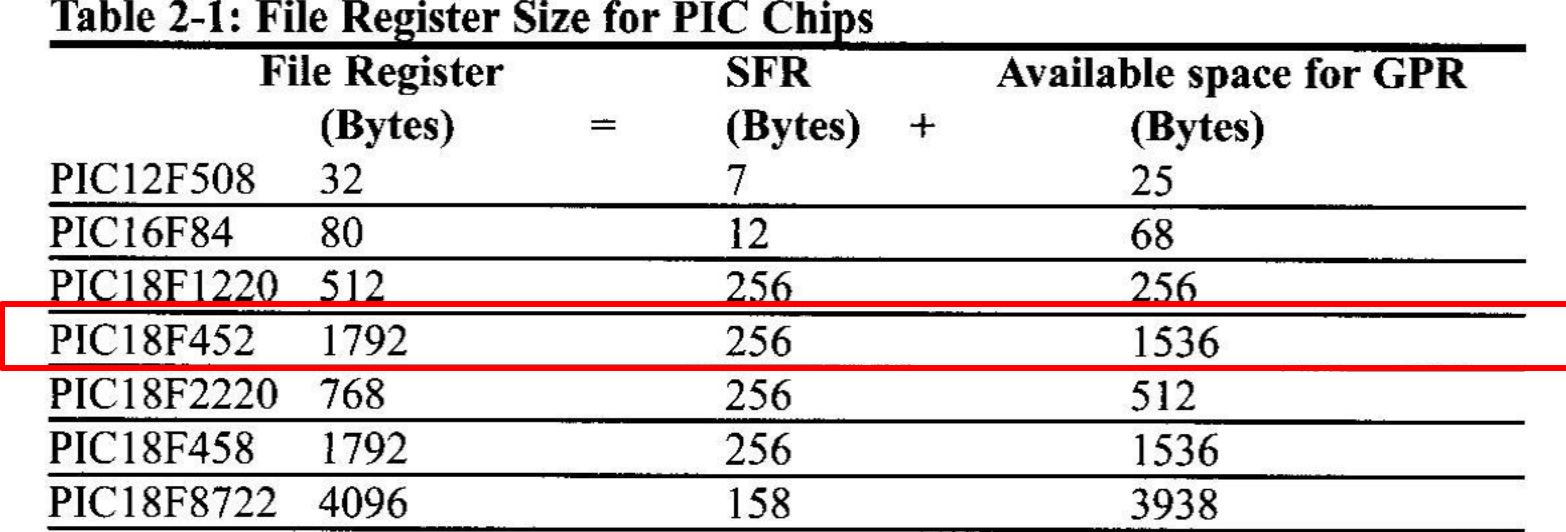

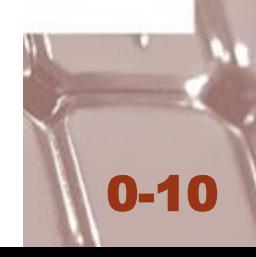

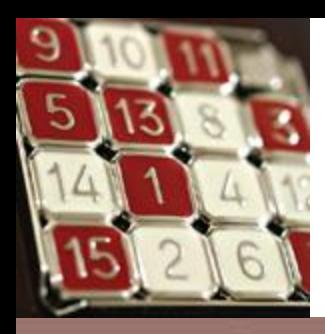

### Figure 2-2. File Registers of PIC12, PIC16, and PIC18

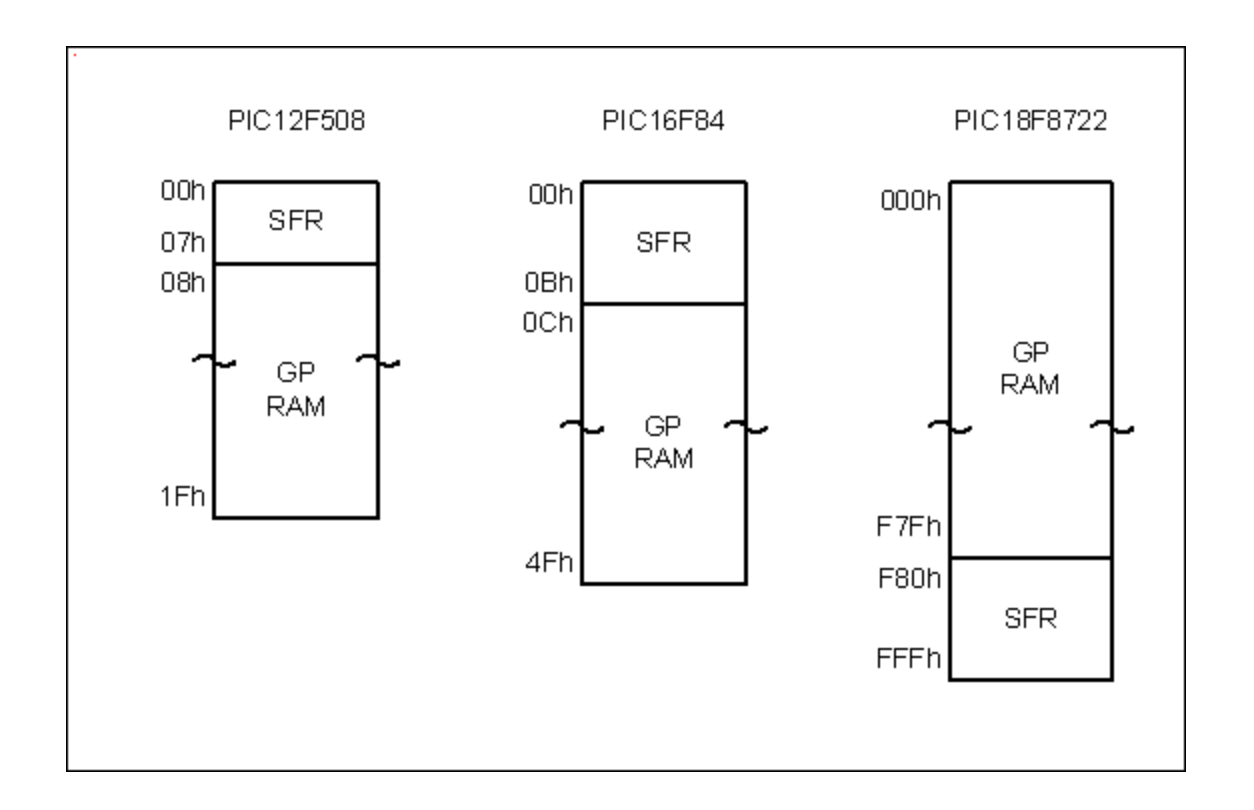

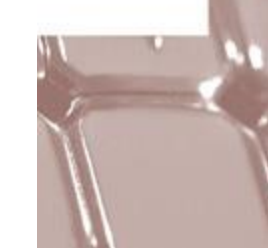

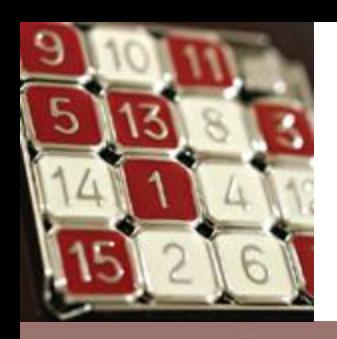

### File Register and Access Bank

- The PIC18 family can have a maximum of 4096 (4K) bytes for the file register.
- has the addresses of 000-FFF.
- is divided into 256-byte banks.
- A maximum of 16 banks  $(16 \times 256 = 4096)$
- Every PIC18 family member has at least one bank for the file register.
- This bank is called the access bank.
- 0-12 • The access bank is the default bank when we power up the PIC18 chip.

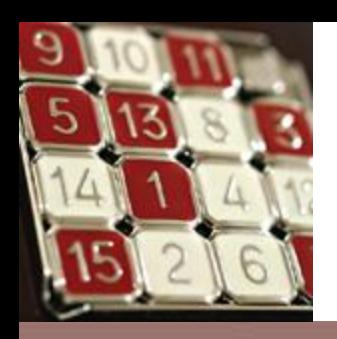

### File Register and Access Bank

- The 256 access bank is divided into two equal sections of 128 bytes.
- The 128 bytes from locations 00H to 7FH are set aside for general-purpose registers.
- The other 128 bytes from locations F80H to FFFH are set aside for special function registers.
- A file register of more than 256 bytes will necessitate bank switching.

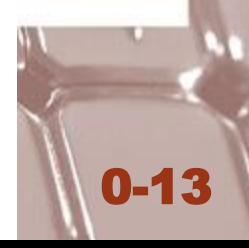

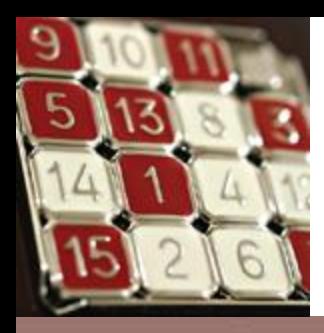

### Figure 2-3. File Register for PIC18 Family

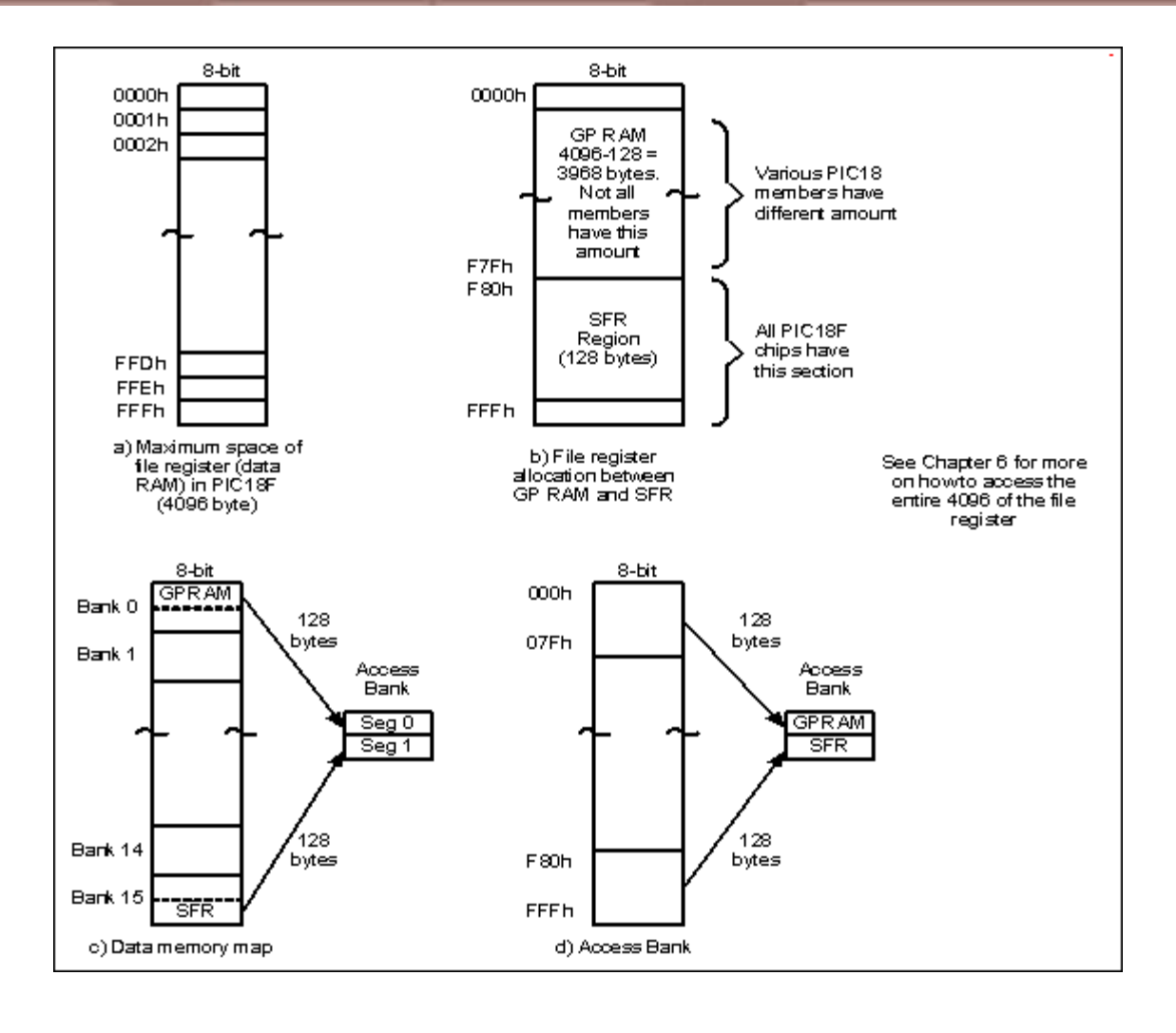

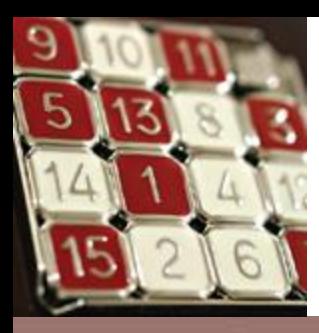

### Figure 2-4. Special Function Registers of the PIC18 Family.

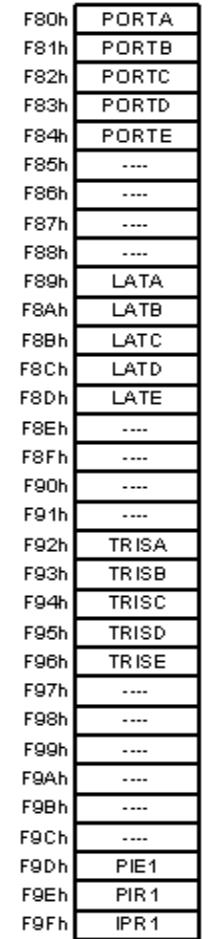

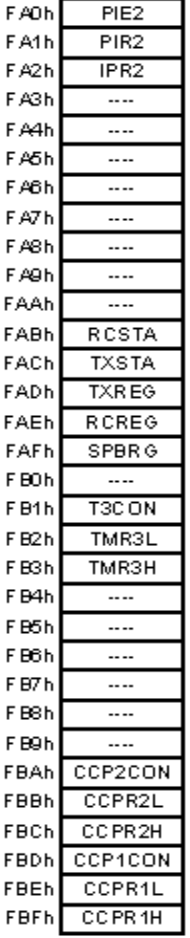

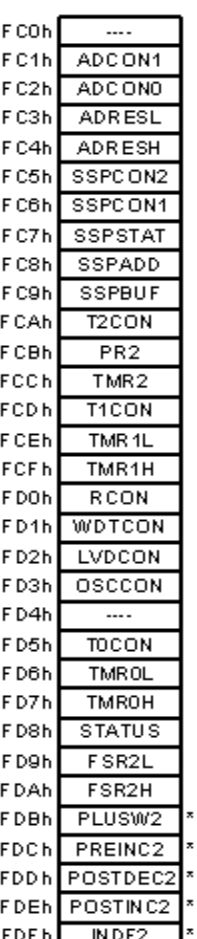

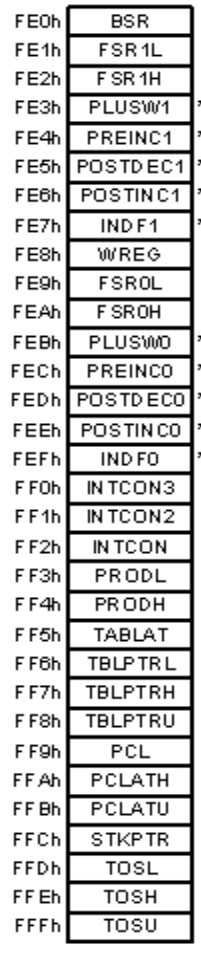

<sup>2</sup> - These are not physical registers.

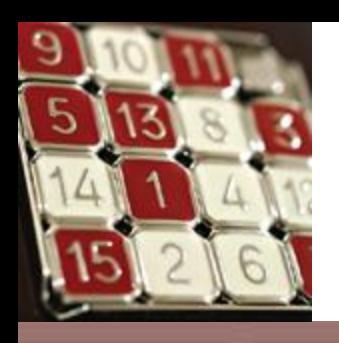

### MOVWF Instruction

- Move (in reality, copy) the source register of WREG (W) to a destination in the file register (F).
- Mnemonic instructions.

MOVLW 55H MOVWF PORTB MOVWF PORTC MOVWF 2H MOVWF 3H

• Notice that you cannot move literal values directly into the general-purpose RAM locations in the PIC18.

#### **Example 2-1**

State the contents of file register RAM locations after the following program:

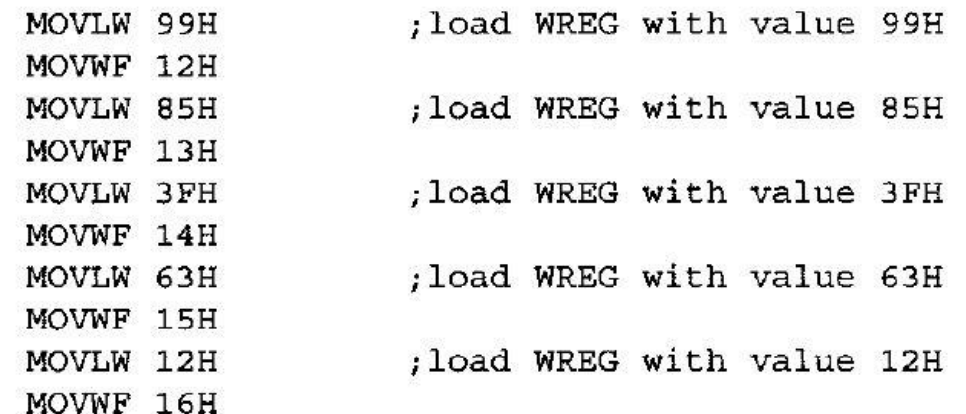

#### Solution:

After the execution of MOVWF 12H fileReg RAM location 12H has value 99H; After the execution of MOVWF 13H fileReg RAM location 13H has value 85H; After the execution of MOVWF 14H fileReg RAM location 14H has value 3FH; After the execution of MOVWF 15H fileReg RAM location 15H has value 63H; And so on, as shown in the chart.

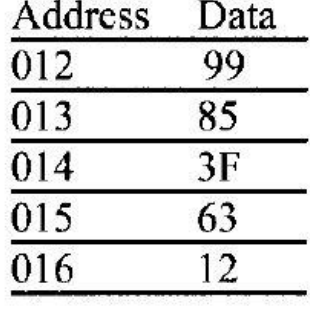

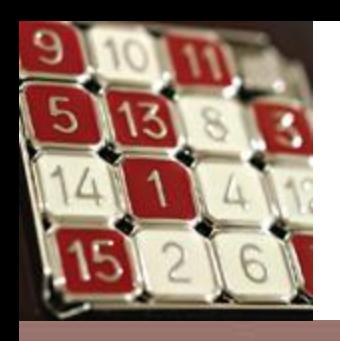

### ADDWF Instruction

- ADDWF fileReg, D
- Adds together the contents of WREG and a file register locations.
- D indicates the destination bit. If  $D=0$ , the destination is WREG. If  $D=1$ , then the result will be placed in the file register.
- The PIC assembler allows us to use the letters W or F instead of 0 or 1 to indicate the destination.

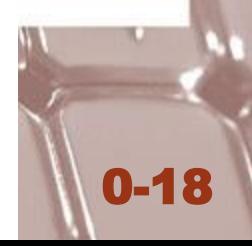

#### **Example 2-2**

State the contents of file register RAM locations 12H and WREG after the following program:

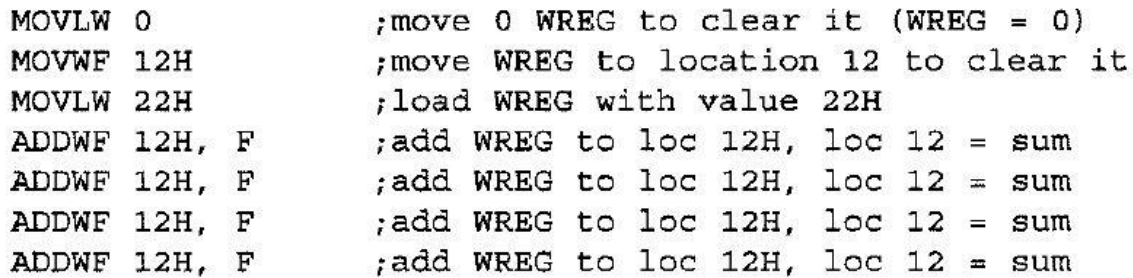

#### **Solution:**

The program clears both the WREG and RAM location 12H in the file register. Then it loads WREG with value 22H. From then on, it adds the WREG register and location 12 together and saves the result in location 12H. It does that four times. At the end, location 12H of GP RAM has the value of 88H  $(4 \times 22H = 88H)$  and WREG = 22H.

After each "ADDWF 12, F" instruction

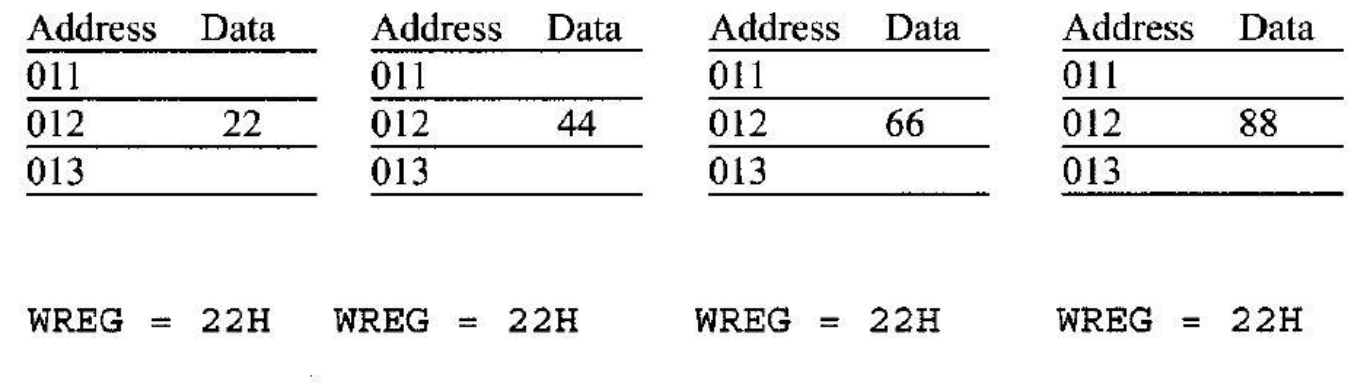

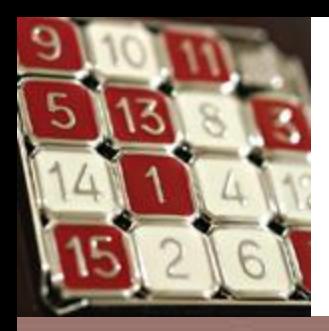

### Figure 2-5. WREG, fileReg, and ALU in PIC18

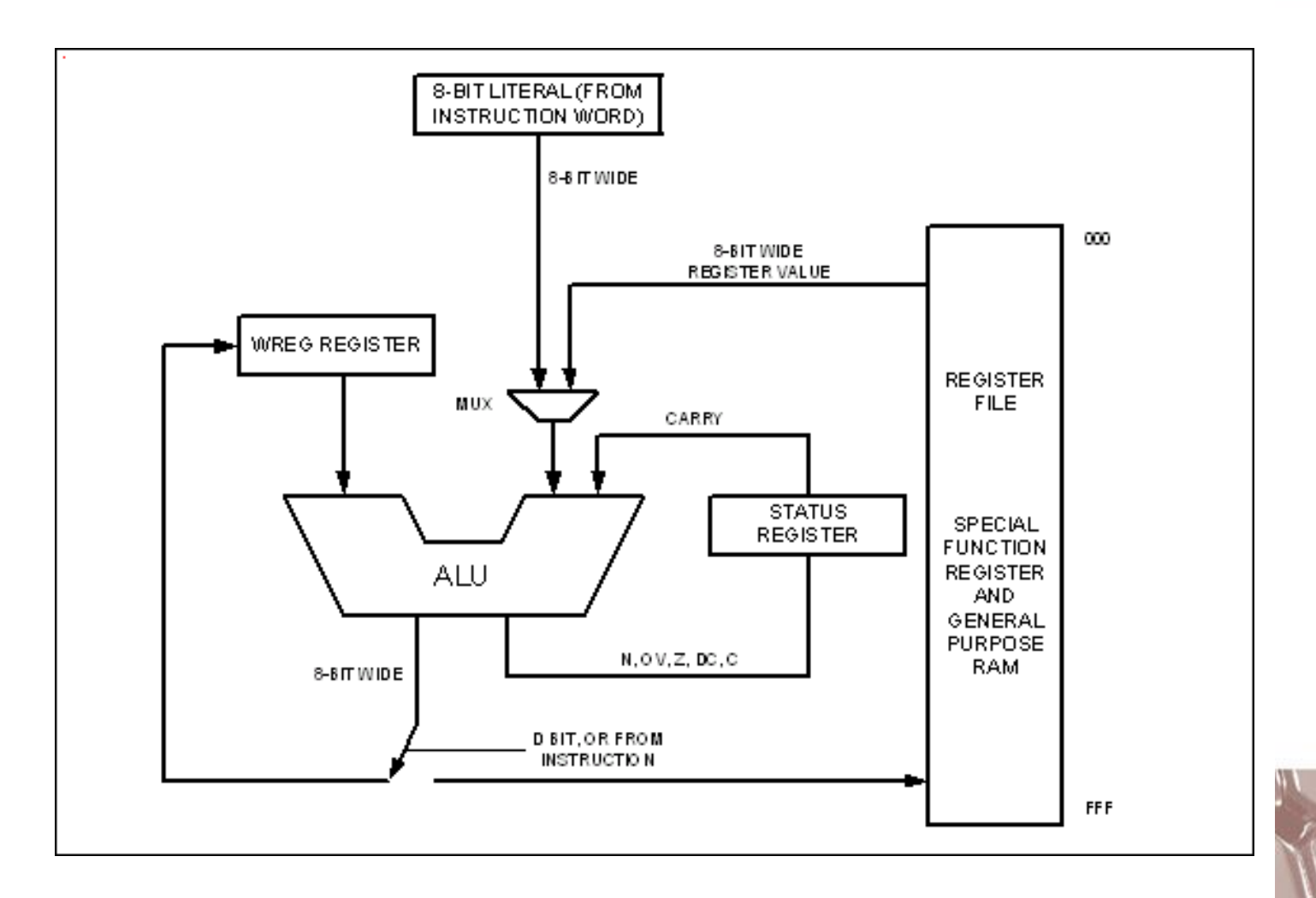

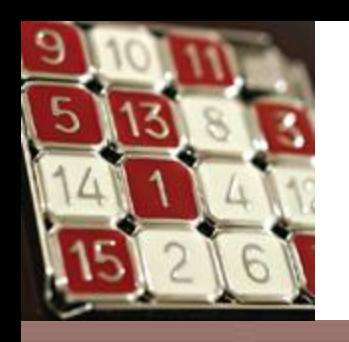

## COMF fileReg, d

- Complements the contents of fileReg and places the result in WREG or fileReg.
- This is a example of "Read-Modify-Write".

#### **Example 2-4**

Write a simple program to toggle the SFR of PORT B continuously forever.

#### **Solution:**

MOVLW 55H  $:WREG = 55h$ MOVWF PORTB : move WREG to Port B SFR (PB = 55h)  $B1$ COMF PORTB, F ; complement Port B and place it in Port B ; repeat forever (See Chapter 3 for GOTO) GOTO B1

<u>ال د</u>

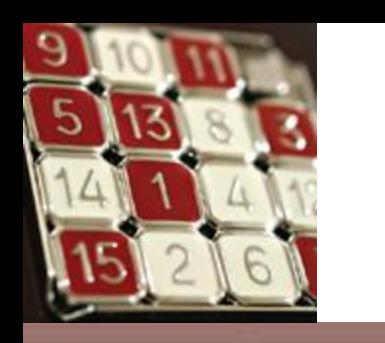

## DECF fileReg, d

• Decrements the contents of fileReg and places the result in WREG or fileReg.

> MOVLW 3 MOVWF 20H DECF 0x20, F DECF 0x20, F DECF 0x20, F

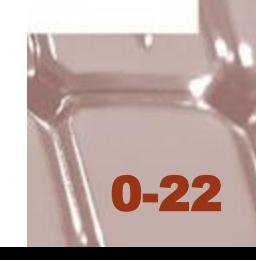

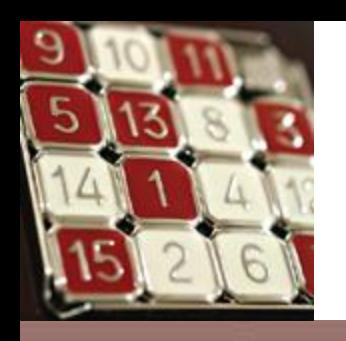

## MOVF fileReg, d

- Is intended to perform MOVFW.
- The only time we let  $d = f'$  (to copy data from fileReg to itself) is when we want to affect the flag bits of the status register.

0-23

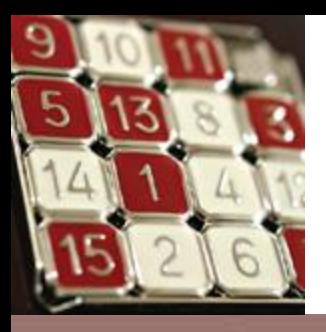

#### Example 2-5

Write a program to get data from the SFRs of Port B and send it to the SFRs of PORT C continuously.

#### **Solution:**

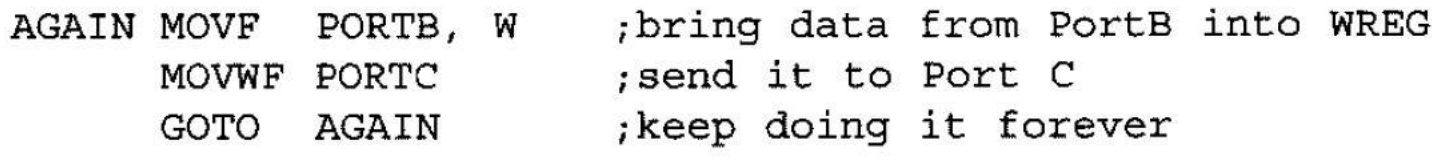

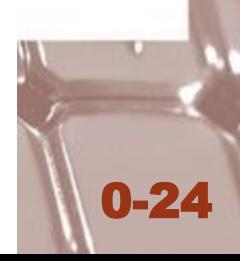

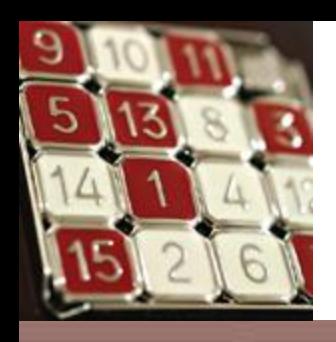

### MOVFF instruction

• Copies data from one location in fileReg to another location of fileReg.

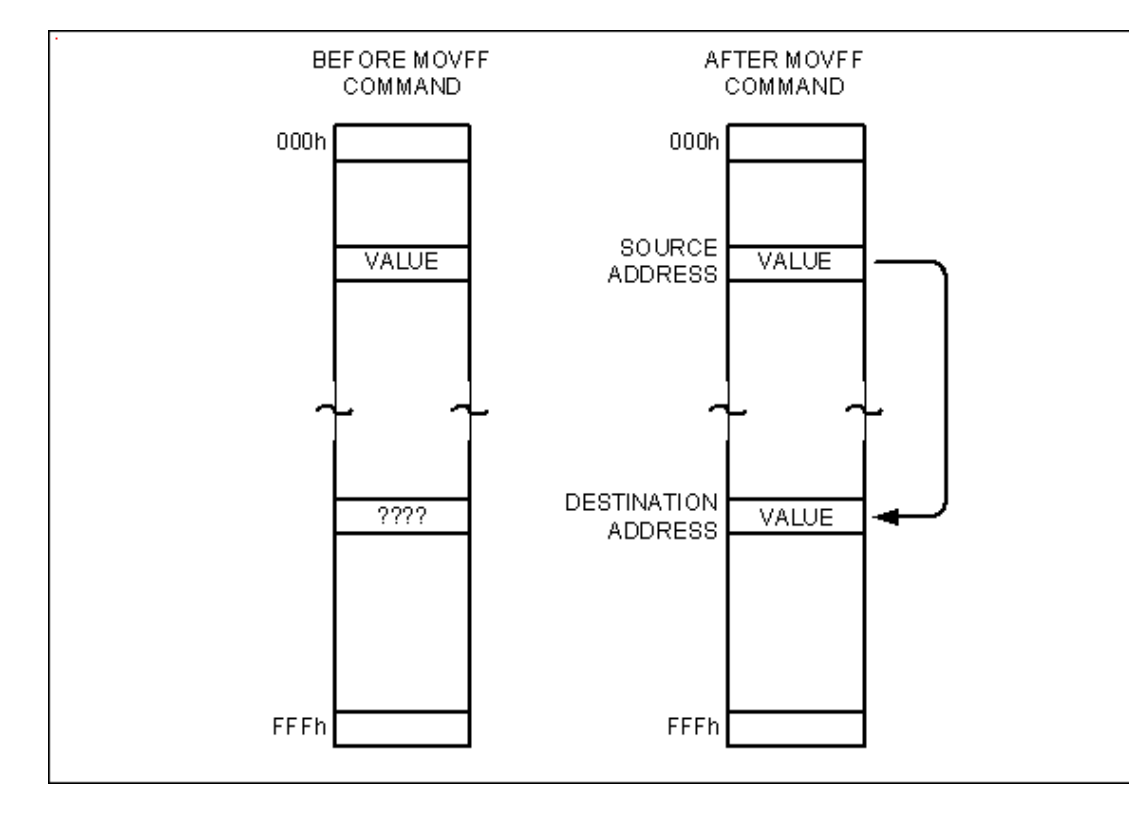

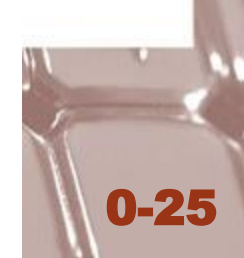

#### **Example 2-7**

Write a program to get data from the SFRs of Port B and send it to the SFRs of PORT C continuously using MOVFF. Compare this to Example 2-5 and explain the difference.

#### Solution:

AGAIN MOVFF PORTB, PORTC ; copy data from Port B to Port C GOTO AGAIN ; keep doing it forever

In Example 2-5 we have:

AGAIN MOVF PORTB, W ; bring data from Port B into WREG MOVWF PORTC ; send it to Port C GOTO AGAIN keep doing it forever

Using MOBVFF we simply copy data from one location to another location. But when we use WREG we can perform arithmetic and logic operations on data before it is moved.

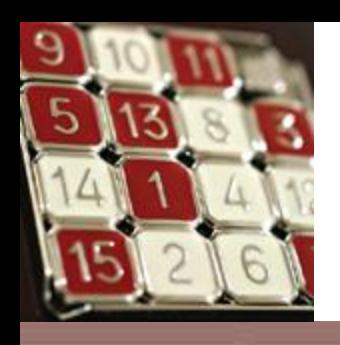

## PIC18 Status Register

- Also called flag register.
- Five flags are called conditional flags.
- C, there is a carry out. Usually for unsinged number.
- DC, a carry from D3 to D4. (or AC flag)
- $Z$ , zero.
- OV, overflow. Usually for singed number.
- N, negative. Usually for unsinged number.

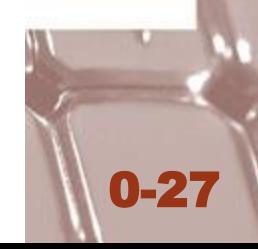

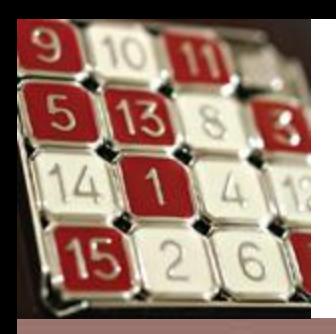

### Figure 2-7. Bits of Status Register

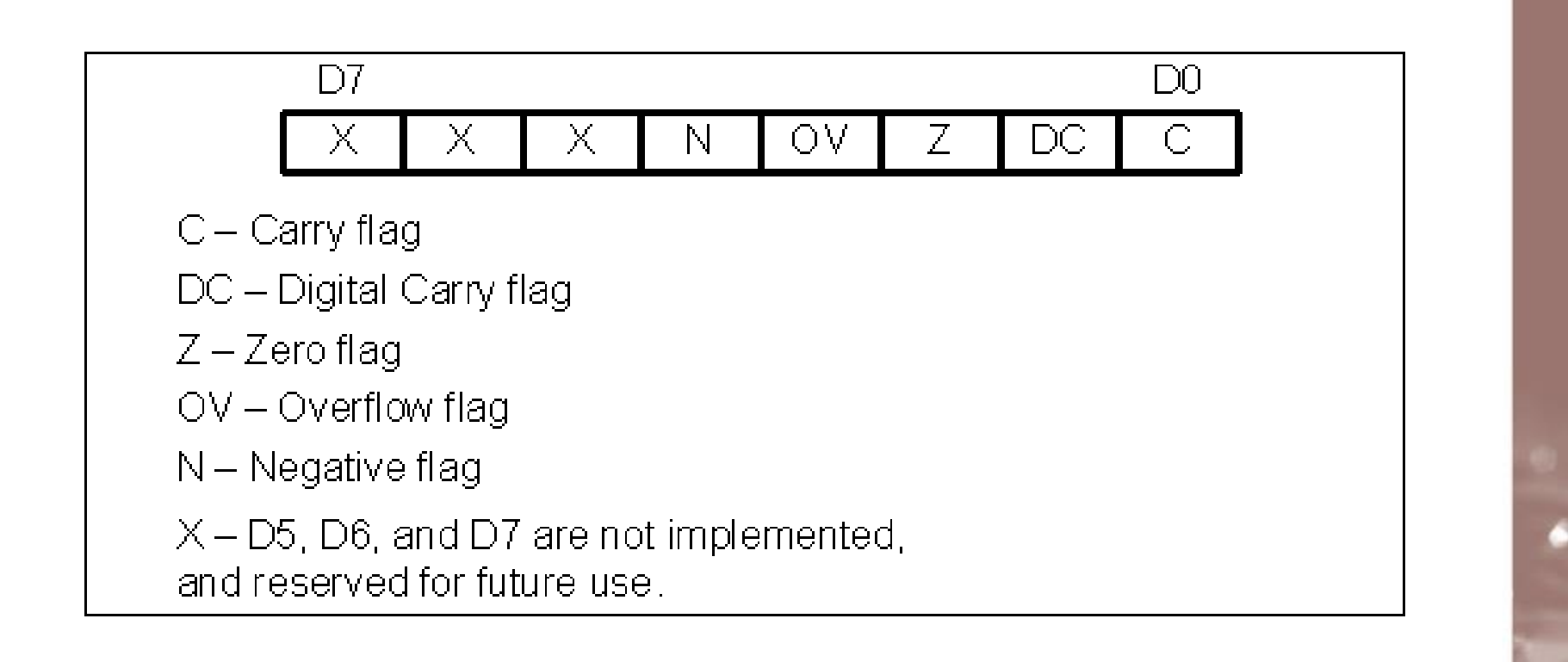

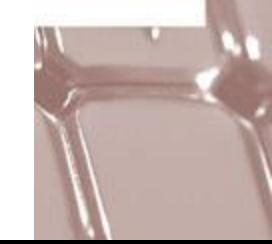

#### **Example 2-8**

Show the status of the C, DC, and Z flags after the addition of 38H and 2FH in the following instructions:

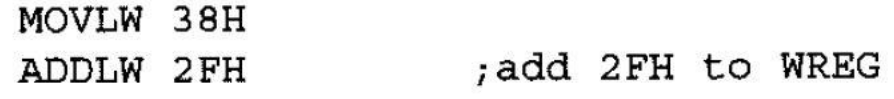

#### **Solution:**

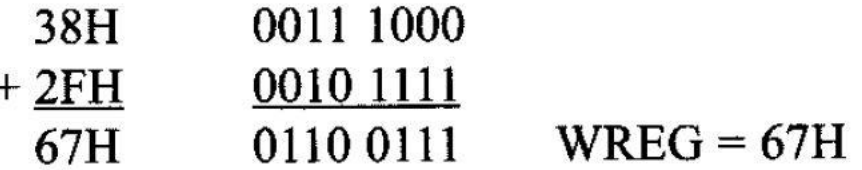

 $C = 0$  because there is no carry beyond the D7 bit.

 $DC = 1$  because there is a carry from the D3 to the D4 bit.

 $Z = 0$  because the WREG has a value other than 0 after the addition.

#### **Example 2-9**

Show the status of the C, DC, and Z flags after the addition of 9CH and 64H in the following instructions:

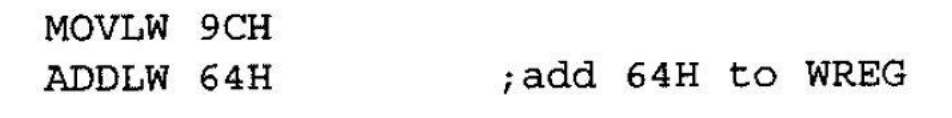

#### **Solution:**

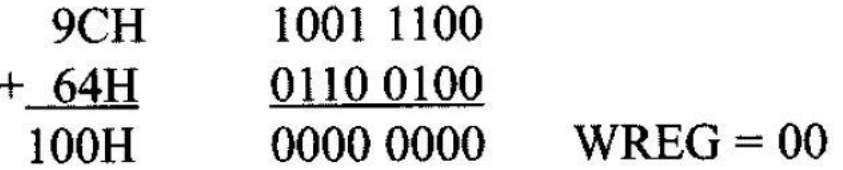

 $C = 1$  because there is a carry beyond the D7 bit.

 $DC = 1$  because there is a carry from the D3 to the D4 bit.

 $Z = 1$  because the WREG has a value 0 in it after the addition.

| <b>Instruction</b>            | $\mathbf C$           | DC                      | Z                       | $\mathbf{O} \mathbf{V}$ | ${\bf N}$                 |
|-------------------------------|-----------------------|-------------------------|-------------------------|-------------------------|---------------------------|
| <b>ADDLW</b>                  | $\overline{\text{X}}$ | X                       | $\overline{\text{X}}$   | $\overline{\textbf{X}}$ | $\overline{\mathbf{X}}$   |
| <b>ADDWF</b>                  | $\mathbf X$           | X                       | X                       | $\mathbf X$             | X                         |
| <b>ADDWFC</b>                 | X                     | X                       | X                       | X                       | $\overline{\mathbf{X}}$   |
| <b>ANDLW</b>                  |                       |                         | X                       |                         | $\mathbf X$               |
| <b>ANDWF</b>                  |                       |                         | X                       |                         | $\mathbf X$               |
| <b>CLRF</b>                   |                       |                         | $\overline{\mathbf{X}}$ |                         |                           |
| <b>COMF</b>                   |                       |                         | $\mathbf X$             |                         | $\mathbf X$               |
| <b>DAW</b>                    | X                     |                         |                         |                         |                           |
| <b>DECF</b>                   | X                     | X                       | $\mathbf X$             | $\mathbf X$             | $\mathbf X$               |
| <b>INCF</b>                   | X                     | $\overline{\textbf{X}}$ | $\mathbf X$             | $\mathbf X$             | $\mathbf X$               |
| <b>IORLW</b>                  |                       |                         | X                       |                         | $\mathbf X$               |
| <b>IORWF</b>                  |                       |                         | $\mathbf X$             |                         | X                         |
| <b>MOVF</b>                   |                       |                         | $\overline{\mathbf{X}}$ |                         |                           |
| <b>NEGF</b>                   | X                     | $\mathbf X$             | $\mathbf X$             | $\mathbf X$             | $\mathbf X$               |
| <b>RLCF</b>                   | X                     |                         | $\mathbf X$             |                         | X                         |
| <b>RLNCF</b>                  |                       |                         | $\mathbf X$             |                         | $\boldsymbol{\mathsf{X}}$ |
| <b>RRCF</b>                   | X                     |                         | X                       |                         | $\overline{\textbf{X}}$   |
| <b>RRNCF</b>                  |                       |                         | $\mathbf X$             |                         | $\mathbf X$               |
| <b>SUBFWB</b>                 | X                     | $\mathbf X$             | X                       | X                       | $\mathbf X$               |
| <b>SUBLW</b>                  | X                     | X                       | X                       | X                       | $\mathbf X$               |
| <b>SUBWF</b>                  | X                     | X                       | $\mathbf X$             | X                       | X                         |
| <b>SUBWFB</b>                 | $\mathbf X$           | X                       | X                       | $\mathbf X$             | X                         |
| <b>XORLW</b>                  |                       |                         | $\mathbf X$             |                         | X                         |
| <b>XORWF</b>                  |                       |                         | X                       |                         | X                         |
| <i>Note:</i> X can be 0 or 1. |                       |                         |                         |                         |                           |

**Table 2-4: Instructions That Affect Flag Bits** 

### Table 2-5: PIC18 Branch (Jump) **Instructions Using Flag Bits**

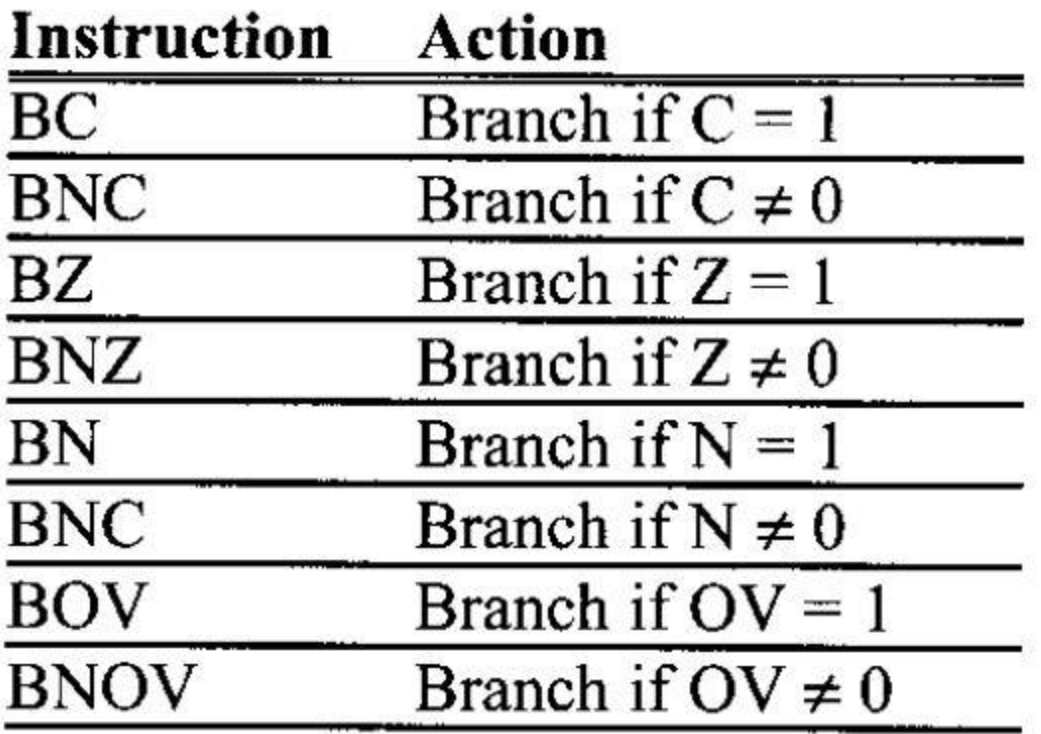

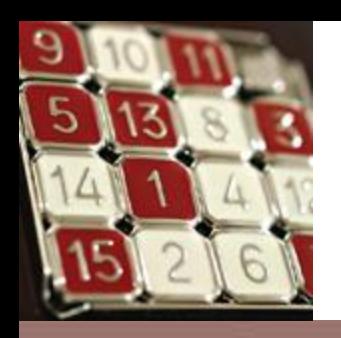

### Data Format representation

• There are four ways to show hex numbers.

MOVLW 99H MOVLW 0x99 MOVLW 99 MOVLW h'99'

• Binary numbers

MOVLW B'10011001'

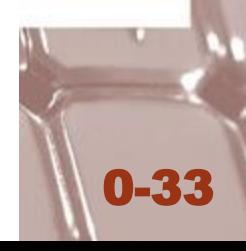

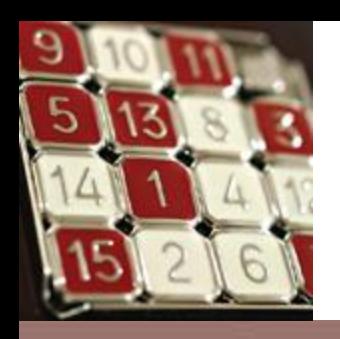

### Data Format representation

- There are two ways to show decimal numbers. MOVLW D'12' MOVLW .12
- ASCII character

MOVLW A'2' MOVLW '2'

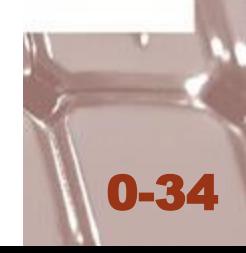

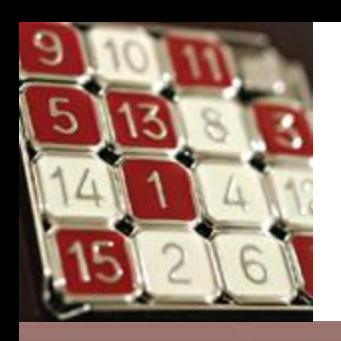

### Assembler Directives

- Instructions tell CPU what to do.
- Directives (pseudo instructions) give directions to the assembler.
- EQU associates a constant number with a data or an address label.

### COUNT EQU 25H MOVLW COUNT

• SET and EQU directives are identical. The only difference is the value assigned by the SET may be reassigned later.

0-35

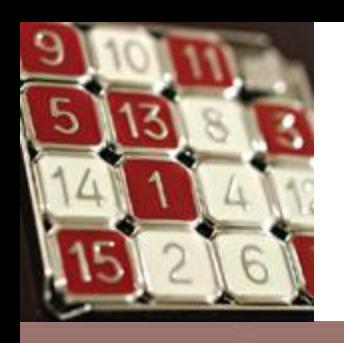

### Assembler Directives

- ORG  $-$  the beginning of the address.
- $END the END of the source (asm) file.$
- LIST the assembler the specific PIC chip for which the program should be assembled.

 $LIST \t P=18F452$ 

- $\bullet$  #include libraries used for compiling.
- Radix  $-$  numbering system is hexadecimal or decimal.

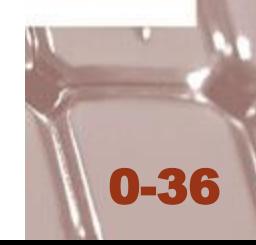

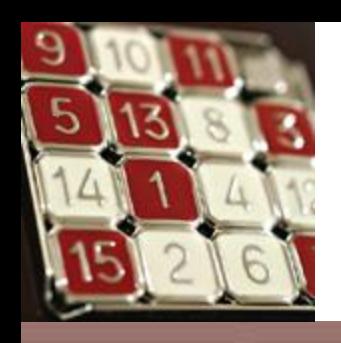

## PIC Assembly Programming

0-37

- Machine language
- Assembly language
- Assembler, objective code
- Low-level language
- Complier, high-level language

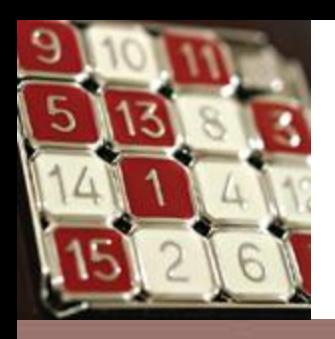

### Structure of Assembly Language

0-38

### [label] mnemonic [operands] [;comment]

; PIC Assembly Language Program To Add Some Data. ; store SUM in fileReq location 10H.

;RAM loc 10H for SUM **SUM** EOU  $10H$ ORG 0H start at address 0; MOVLW 25H  $;$  WREG = 25 ADDLW 0x34 add 34H to WREG; ADDLW 11H add 11H to WREG; ADDLW  $D'18'$  ;  $W = W + 12H = 7CH$  $;W = W + 1CH = 98H$ ADDLW 1CH ADDLW B'00000110' ;  $W = W + 6 = 9EH$ MOVWF SUM save the SUM in loc 10H **GOTO HERE HERE** stay here forever, end of asm source file **END** 

Program 2-1: Sample of an Assembly Language Program

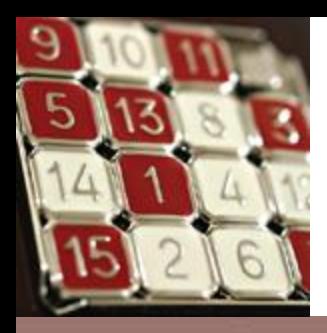

### Figure 2-8. Steps to Create a Program

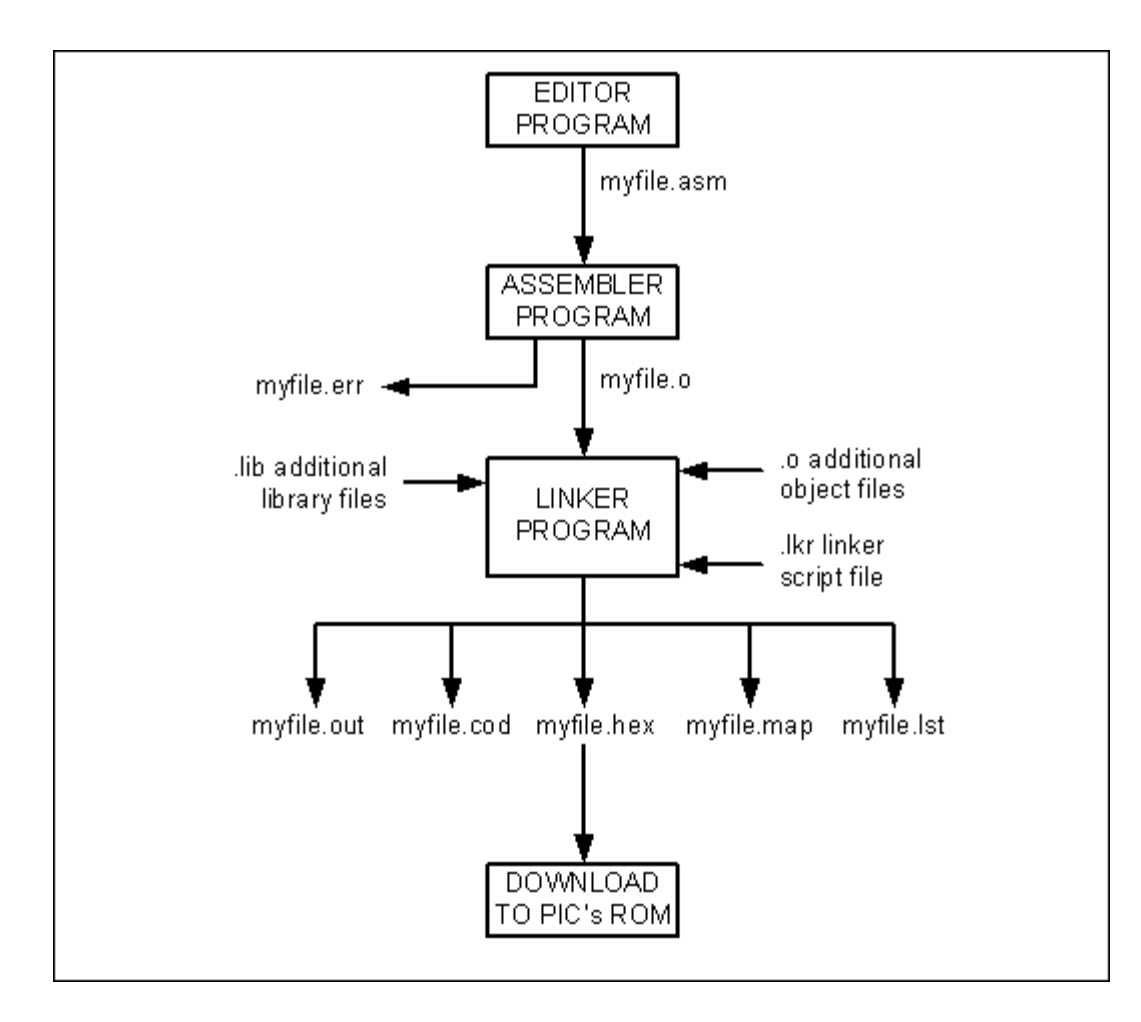

```
Warning [207] C: \MDEPIC\EXAMPLE 2-1.ASM 6 : Found label after column 1.
                                                                        (R4)Warning[207] C:\MDEPIC\EXAMPLE 2-1.ASM 13 : Found label after column 1. (movle)
Error(122)C:\MDEPIC\EXAMPLE 2-1.ASM 13 : Illegal opcode (d)
Warning[207] C:\MDEPIC\EXAMPLE 2-1.ASM 17 : Found label after column 1. (DEC)
Error[122]C:\MDEPIC\EXAMPLE 2-1.ASM 17 : Illegal opcode (COUNT)
Warning[203] C:\MDEPIC\EXAMPLE 2-1.ASM 20 : Found opcode in column 1. (movwf)
Warning[207] C:\MDEPIC\EXAMPLE 2-1.ASM 21 : Found label after column 1. (addl)
Error[108]C:\MDEPIC\EXAMPLE 2-1.ASM 21 : Illegal character (0)
Error[116]C:\MDEPIC\EXAMPLE 2-1.ASM 29 : Address label duplicated or differ-
ent in second pass (AGAIN)
```
Program 2-1: Sample of a PIC Error (err file)

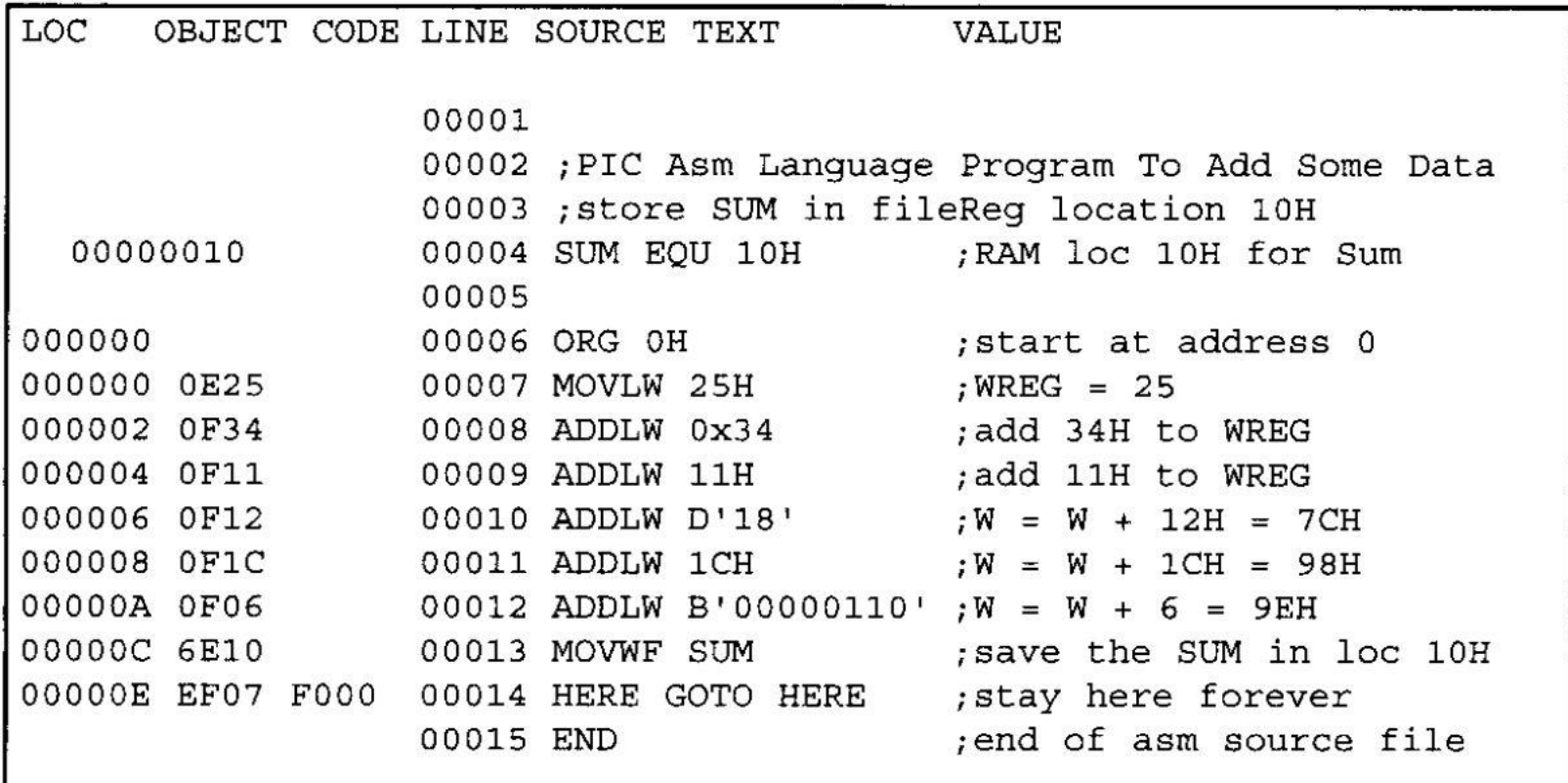

#### Program 2-1: List File

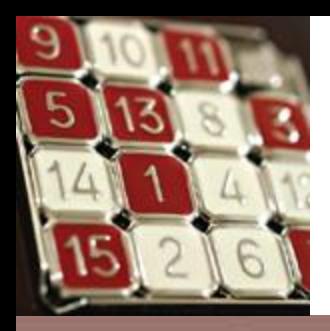

### Figure 2-9. Program Counter in PIC18

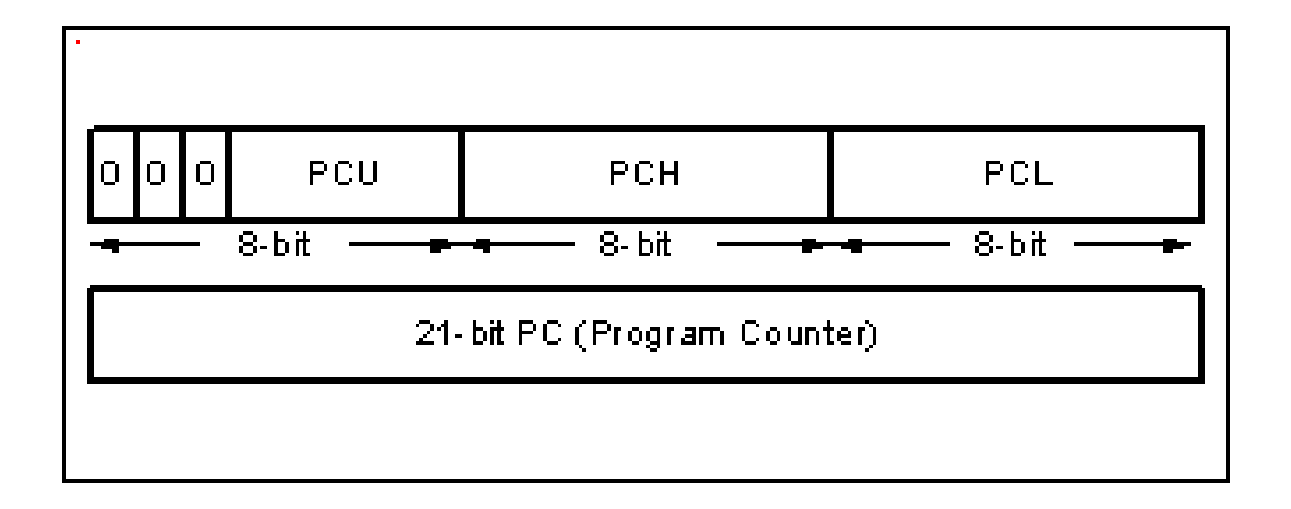

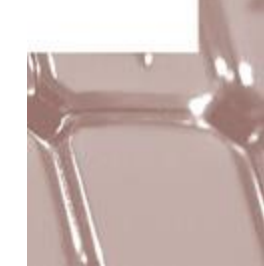

#### **Example 2-11**

Find the ROM memory address of each of the following PIC chips: (a) PIC18F2220 with  $4 KB$ 

- (b) PIC18F2410 with 16 KB
- (c) PIC18F458 with 32  $KB$

#### **Solution:**

- (a) With 4K of on-chip ROM memory space, we have 4096 bytes  $(4 \times 1024 = 4096)$ . This maps to address locations of 0000 to 0FFFH. Notice that 0 is always the first location.
- (b) With 16K of on-chip ROM memory space, we have 16,384 bytes (16  $\times$  1024 = 16,384), which gives 0000-3FFFH.
- (c) With 32K we have 32,768 bytes  $(32 \times 1024 = 32,768)$ . Converting 32,768 to hex, we get 8000H; therefore, the memory space is 0000 to 7FFFH.

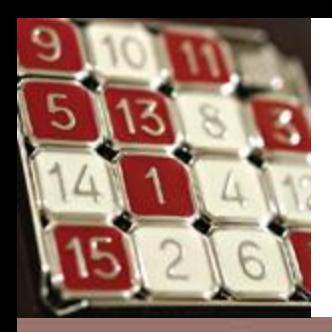

### Figure 2-10. PIC18 On-Chip Program (code) ROM Address Range

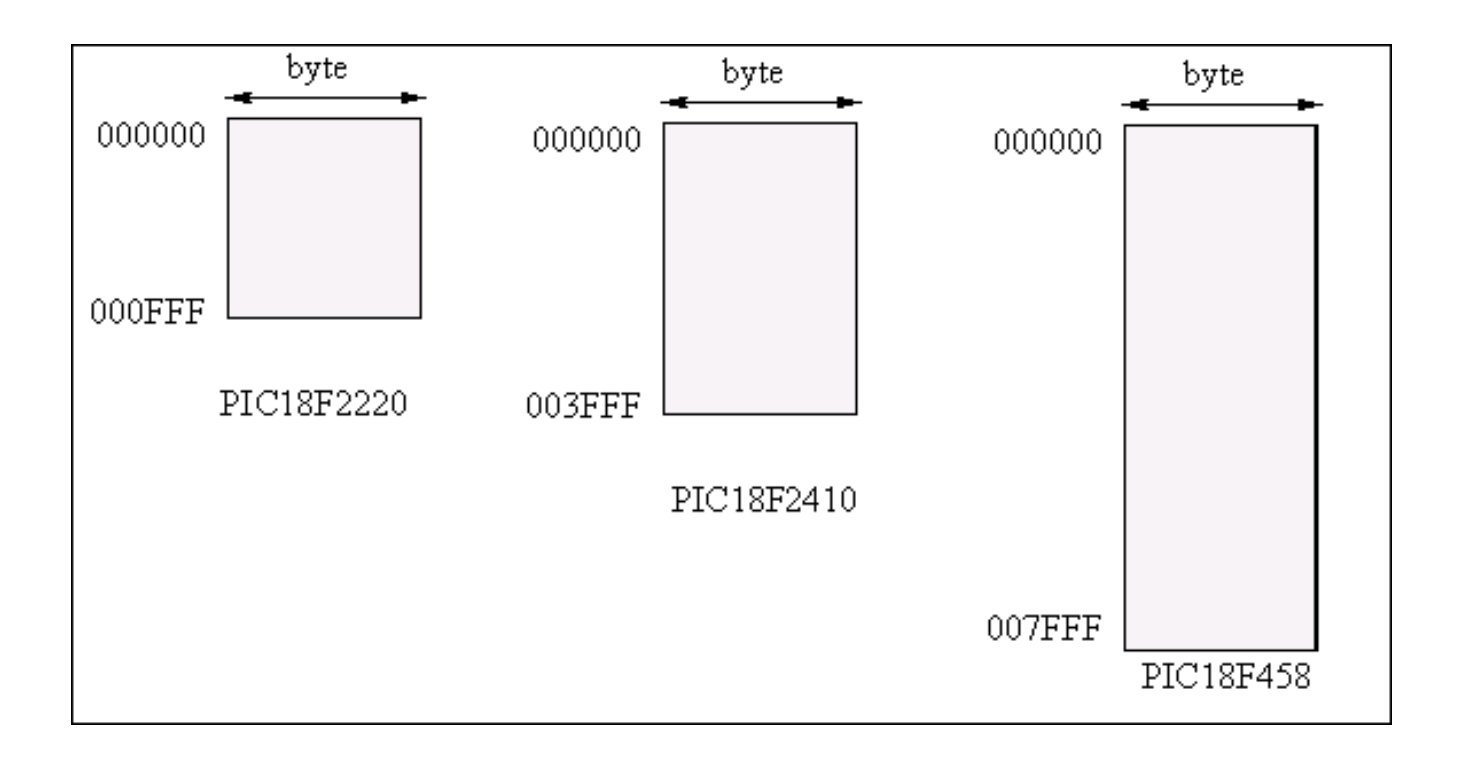

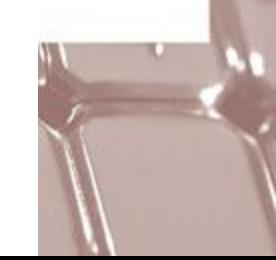

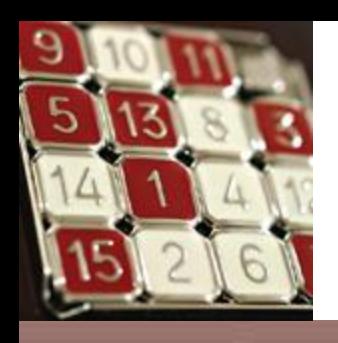

## PIC18 Program ROM Space

- The PIC microcontroller wakes up at memory address 0000 when it is powered up.
- We achieve this by using the ORG statement in the source program as shown earlier.

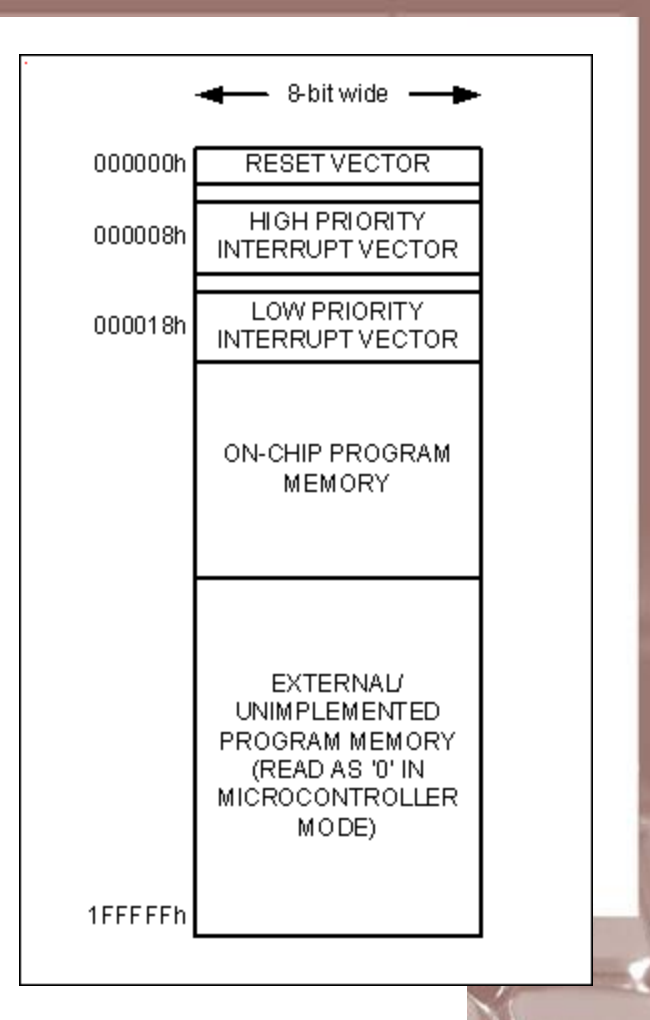

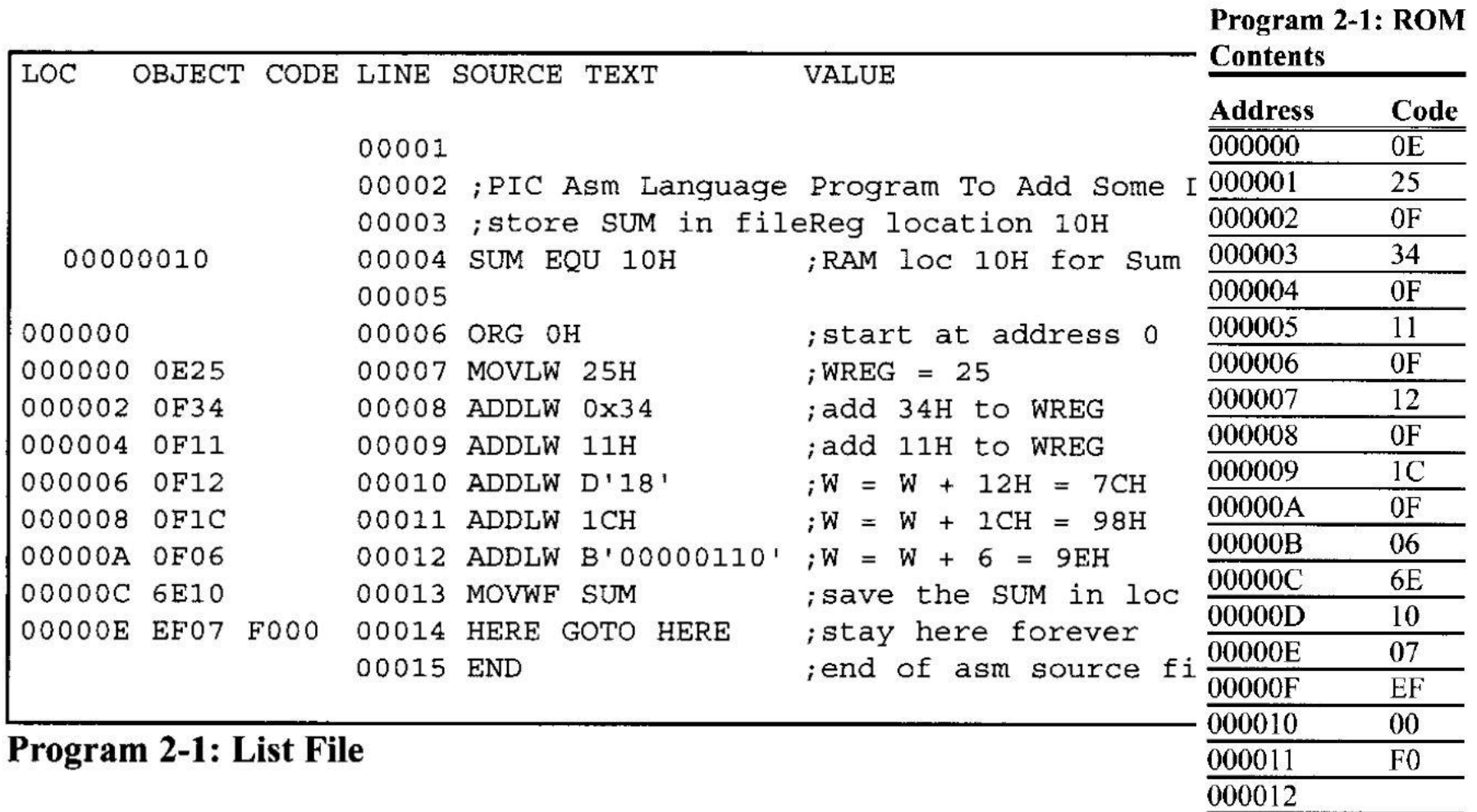

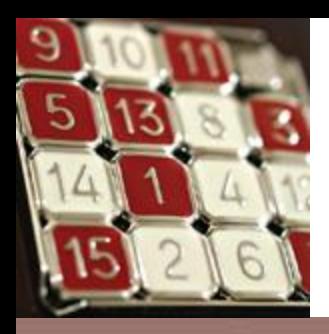

### Figure 2-12. Program ROM Width for the PIC18

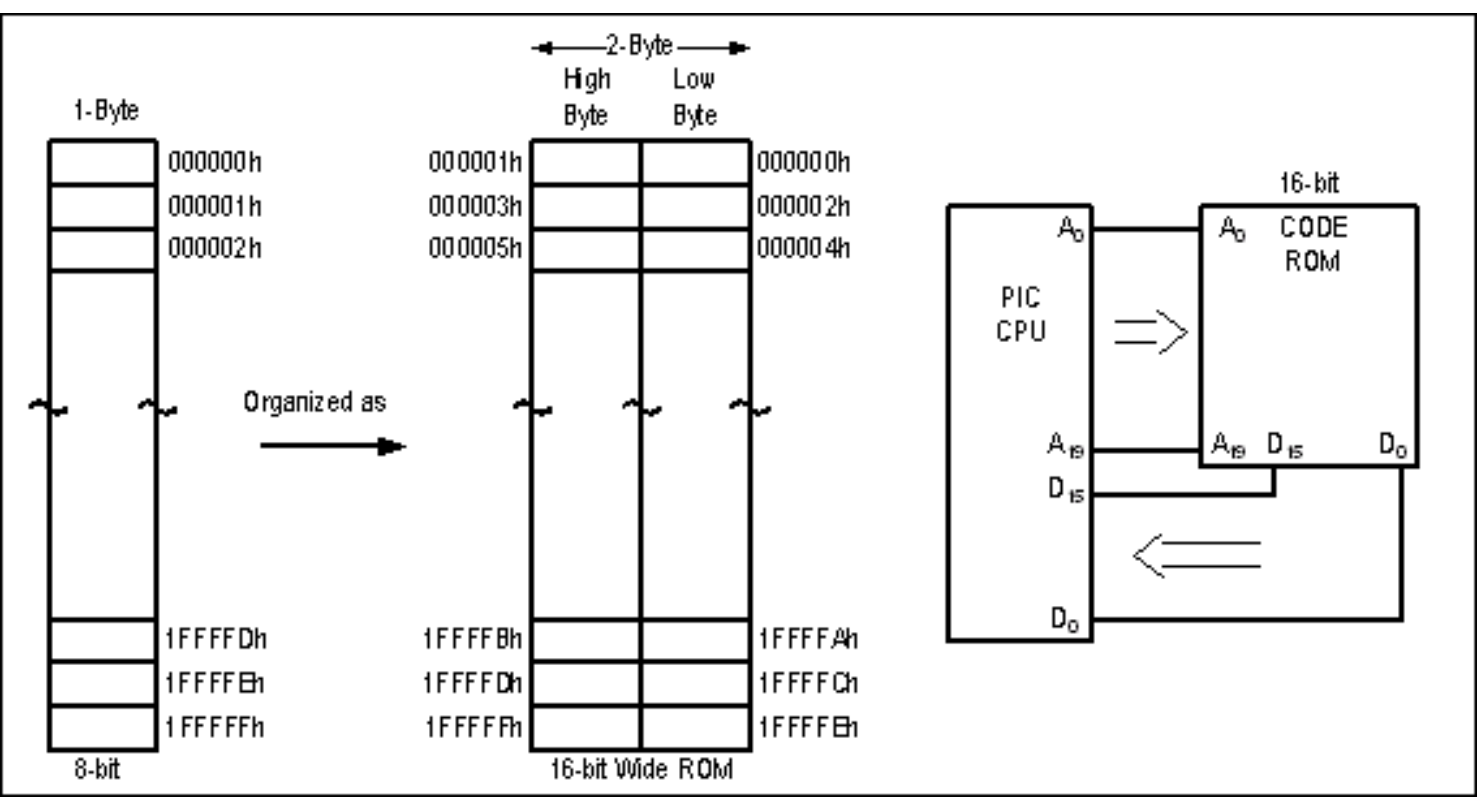

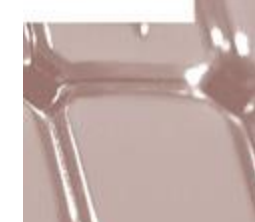

C

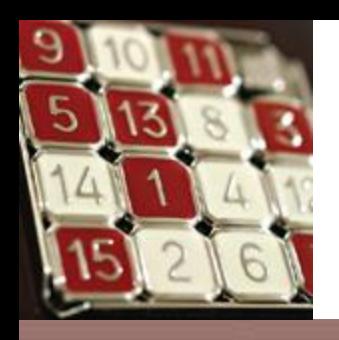

### Figure 2-13. PIC18 Program ROM Contents for Program 2-1 List File

• Little endian  $-$  The lower byte goes to the low memory location and the high byte goes to the high memory address.

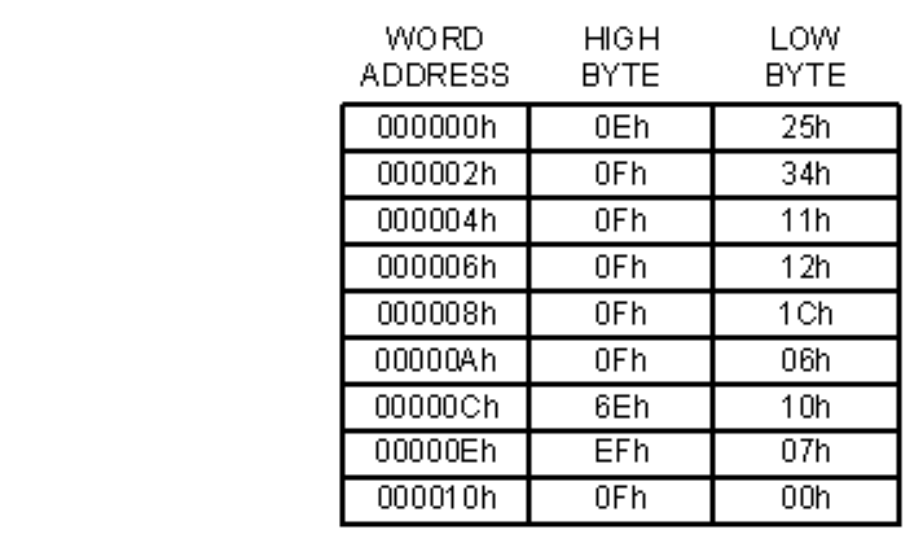

Big endian

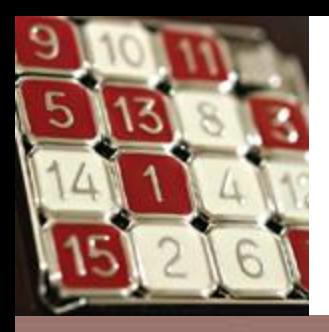

### Figure 2-14. von Neumann vs. Harvard Architecture

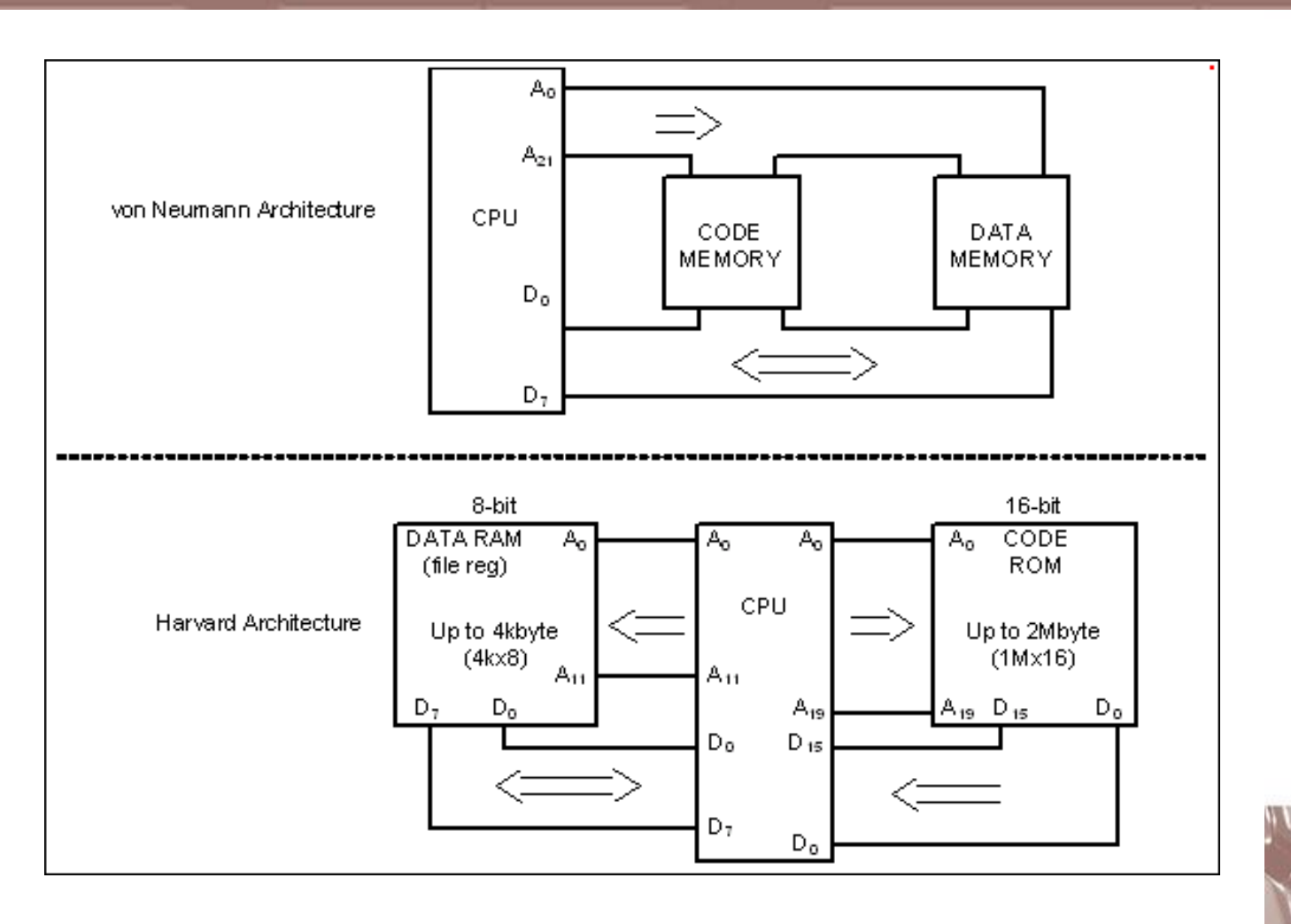

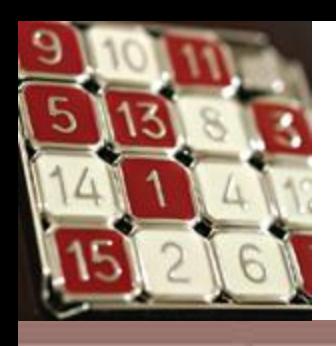

### Instruction Size

• MOVLW

## 0000 1110 KKKK KKK

### $0 \leq k \leq FF$

• ADDLW

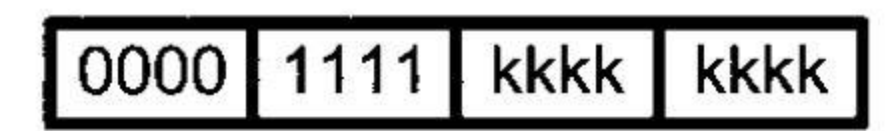

 $0 \leq k \leq FF$ 

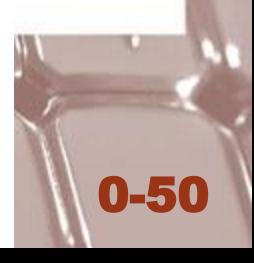

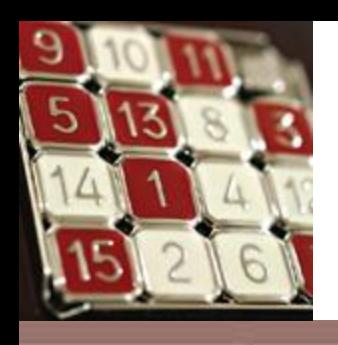

### Instruction Size

• MOVWF

$$
\fbox{0110}\quad \ 111a \quad \ \ \text{ffff} \quad \ \ \text{ffff}
$$

$$
0 \leq f \leq FF
$$

 $a = 0$ : access bank is used.

 $a = 1$ : access bank is specified by the BSR register.

• MOVFF

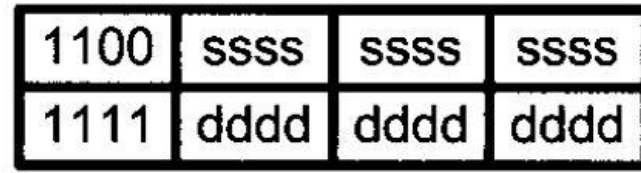

 $0 \leq f_s \leq FFF$ 

$$
0 \leq f_d \leq FFF
$$

Source (f<sub>s</sub>) Destination (f<sub>d</sub>)

0-51

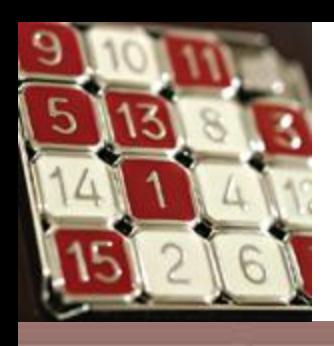

### Instruction Size

• GOTO

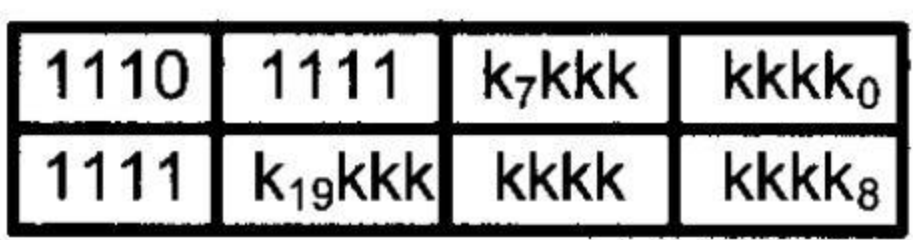

$$
0 \leq k \leq
$$
 FFFF

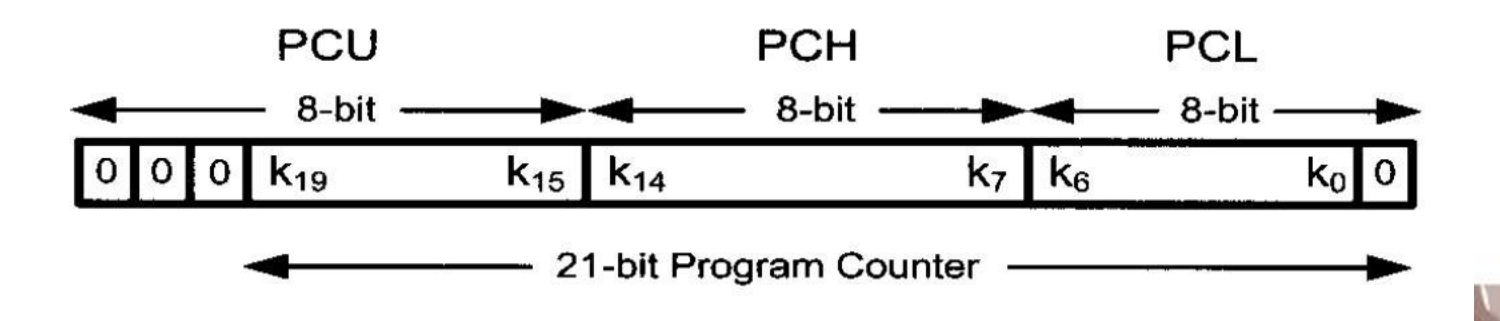

0-52

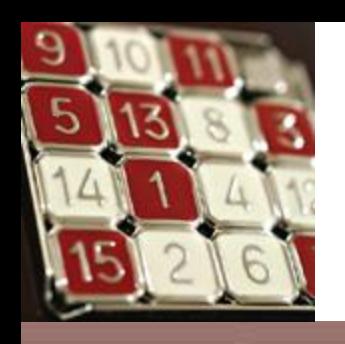

### RISC Architecture

- 1. Fixed instruction size
- 2. A large number of registers
- 3. A small instruction set
- 4. 95% instructions are executed with only one clock cycle
- 5. Separate buses for data and code (Havard architecture)
- 6. Hardwire method. (no microinstructions)
- 7. Load/store architecture

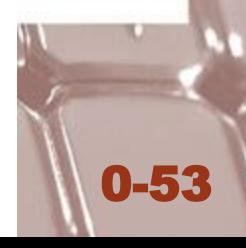

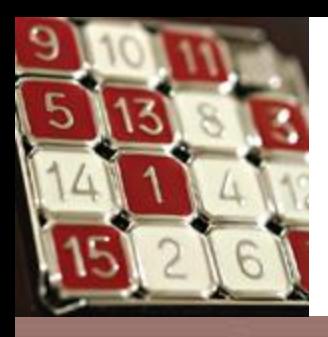

### Figure 2-15. SFR Window in MPLAB **Simulator**

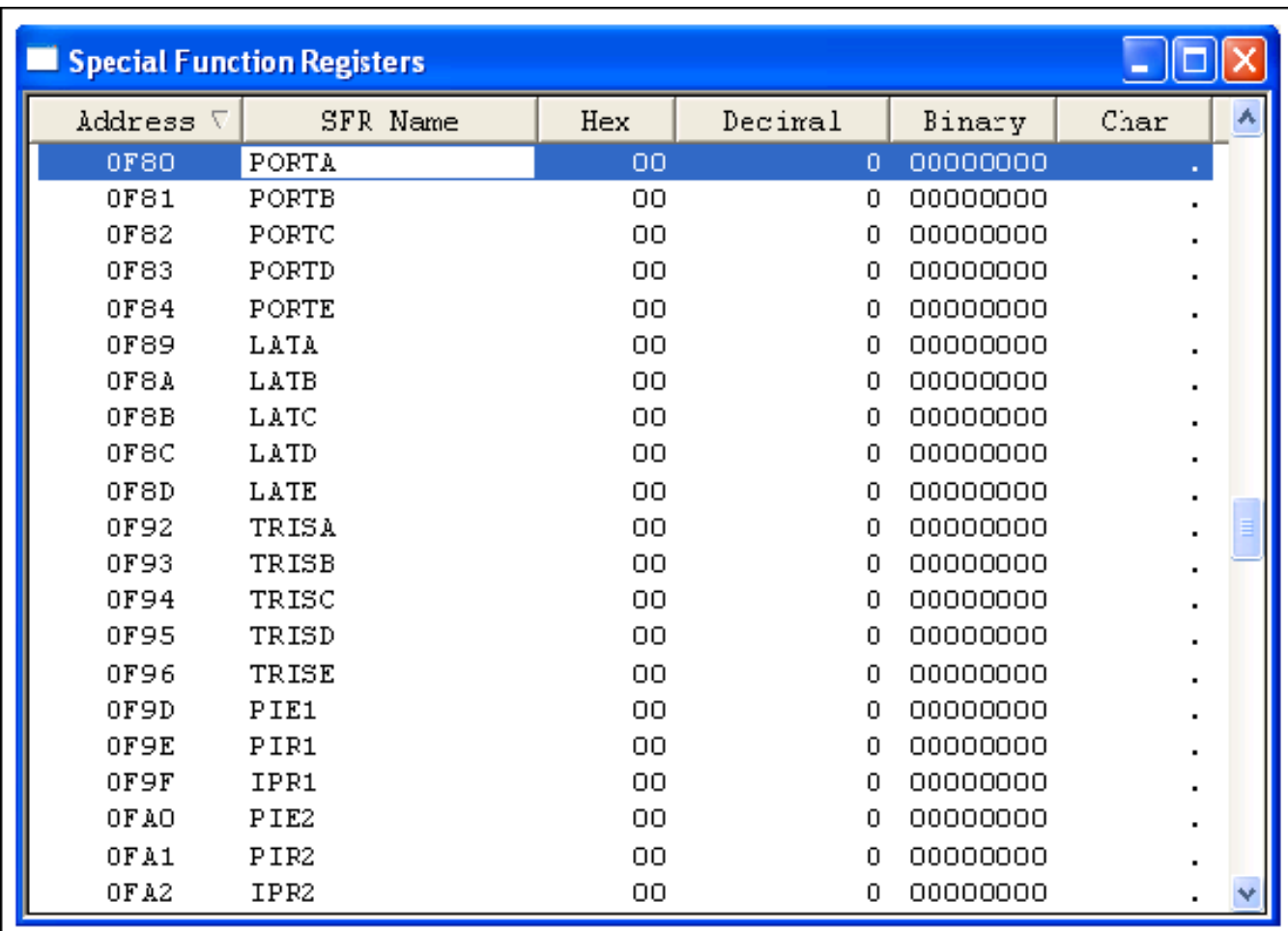

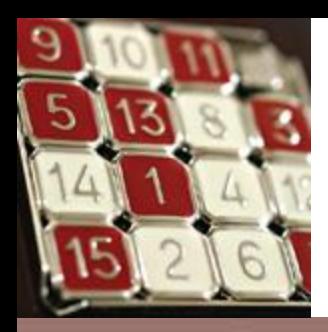

### Figure 2-16. File Register (Data RAM) Window in MPLAB Simulator

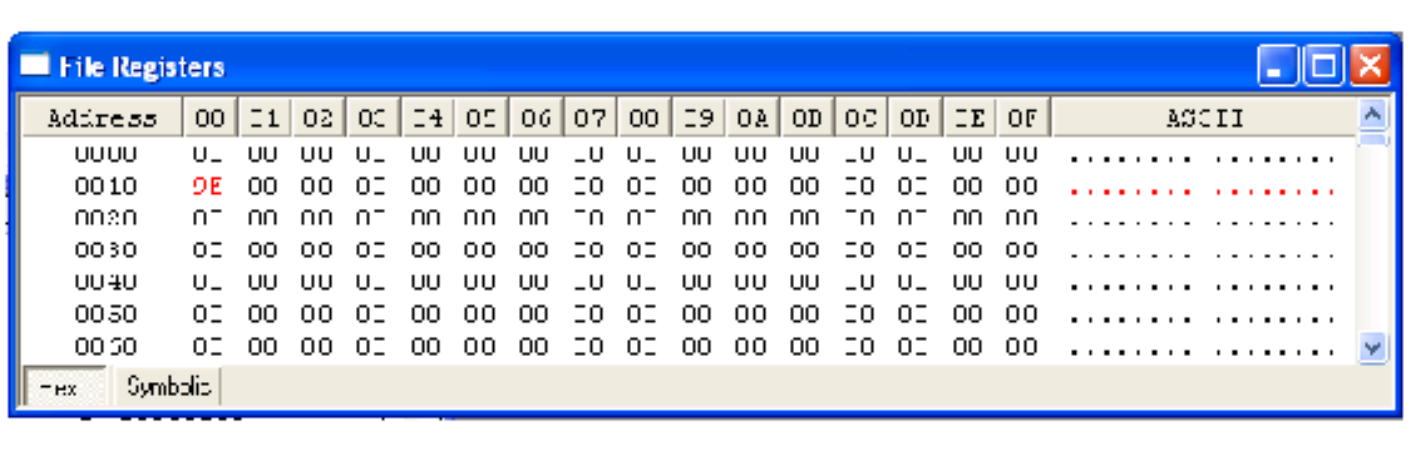

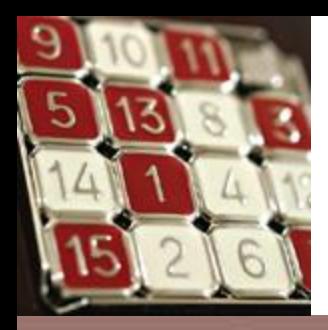

### Figure 2-17. Program (Code) ROM Window in MPLAB Simulator

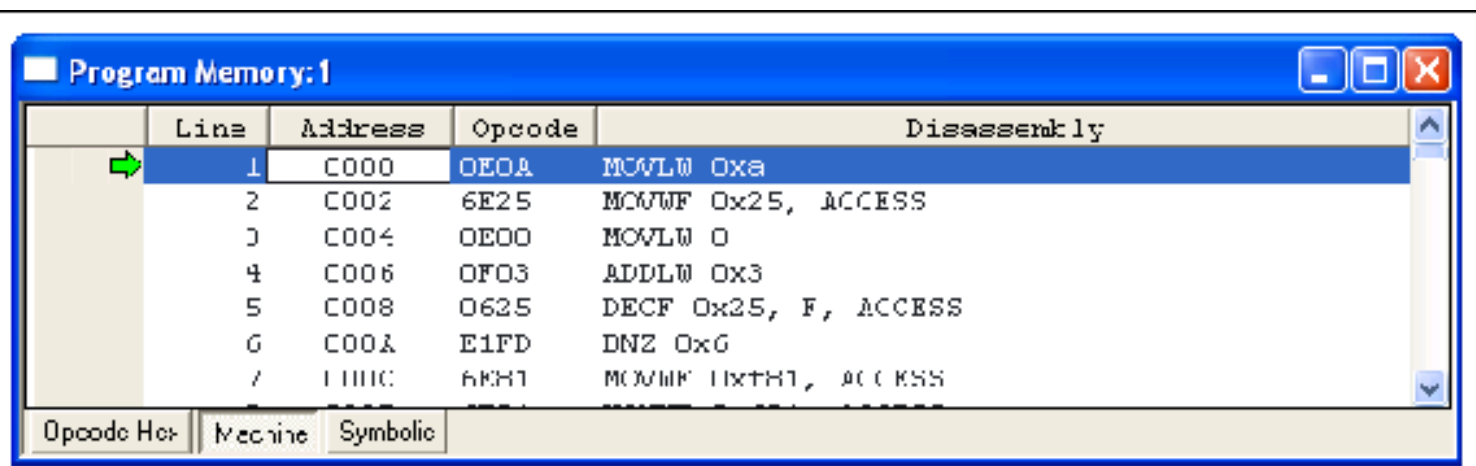

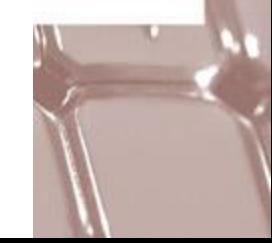